# BREVES APUNTES PARA COMENZAR CON MATLAB

# **1. SINTAXIS GENERAL**

En MATLAB, en general, las letras minúsculas y mayúsculas NO SON IGUALES. La ejecución de cualquier comando puede abortarse mediante **CONTROL + C**. Se pueden escribir varios comandos en una misma línea, separándolos por "**coma**" o por "**punto y coma**". Se pueden recuperar comandos anteriores, usando las teclas de flechas arriba y abajo. Con las flechas izquierda y derecha nos podemos desplazar sobre la línea de comando y modificarlo.

## **1.1 Constantes**

Enteros: 12 Reales: 8.01 -5.2 .056 1.4e+5 -.567e-21<br>Compleios: 1+2i -3+j (i j son símbolos que repres  $1+2i$   $-3+j$   $(i \quad j \quad$  son símbolos que representan la unidad imaginaria) Caracteres (entre apóstrofes): 'esto es una cadena de caracteres' 'string'

## **1.2 Operaciones aritméticas elementales**

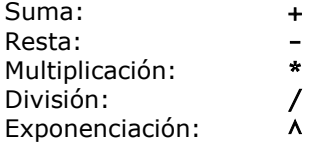

Se puede utilizar MATLAB como simple calculadora, escribiendo expresiones aritméticas y terminando por **RETURN** (**<R>**). Se obtiene el resultado inmediatamente a través de la variable del sistema **ans** (de answer). Si no se desea eco en el terminal, deben terminarse las órdenes por "**punto y coma**".

# **1.3 Variables**

Los nombres de variables pueden tener a lo sumo 19 caracteres, letras y números. El primero debe ser una letra. No se pueden utilizar los caracteres especiales:

 $+$  - = \*  $\wedge$  < > ...

 Las variables en MATLAB no necesitan ningún tipo de declaración y pueden almacenar sucesivamente distintos tipos de datos: enteros, reales, escalares, matriciales, caracteres, etc. Se crean, simplemente, asignándoles un valor.

Se pueden eliminar variables mediante el comando clear

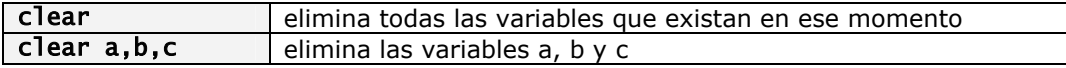

Atención: recuérdese que las variables **AB ab Ab** y **aB** SON DISTINTAS.

Para conocer en cualquier instante el valor almacenado en una variable basta con teclear su nombre. Se pueden conocer todas las variables definidas hasta el momento tecleando el comando

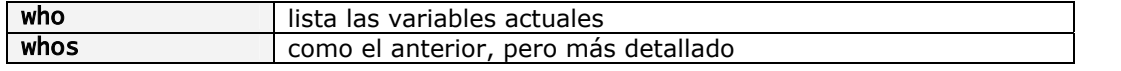

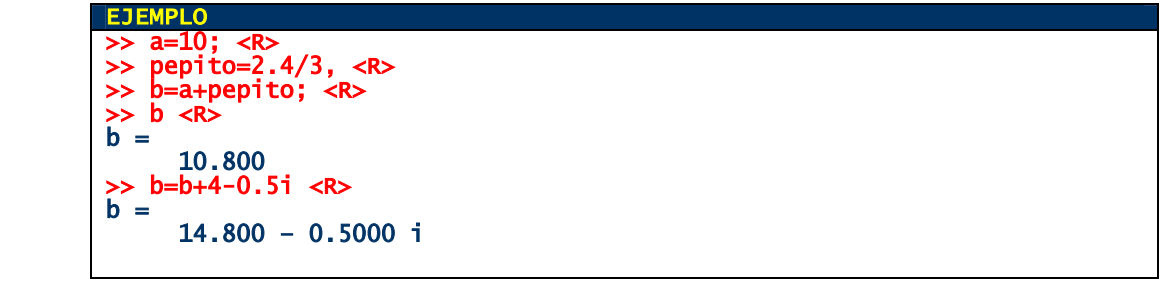

### **1.4 Formatos**

Por defecto, cuando MATLAB nos muestra un valor real, nos muestra sólo cinco cifras significativas (formato corto). Se puede modificar la forma de mostrar los valores mediante el comando format:

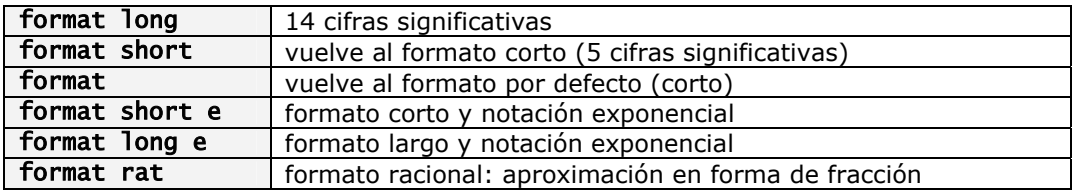

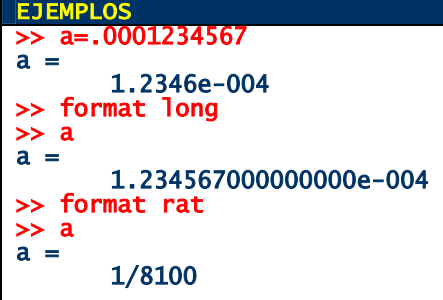

# **1.5 Variables predefinidas**

Algunos nombres están pre-definidos por MATLAB:

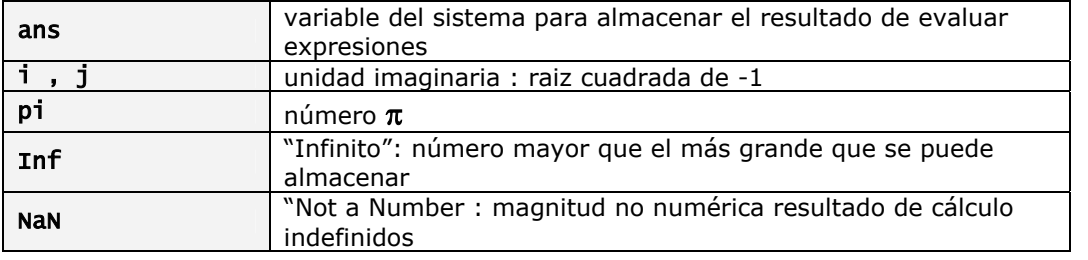

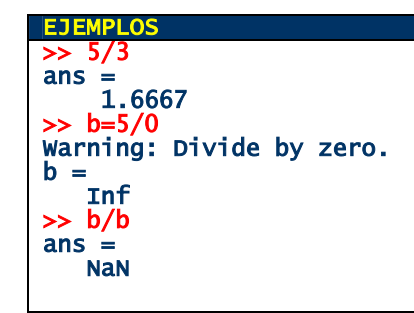

# **1.6 Funciones matemáticas elementales**

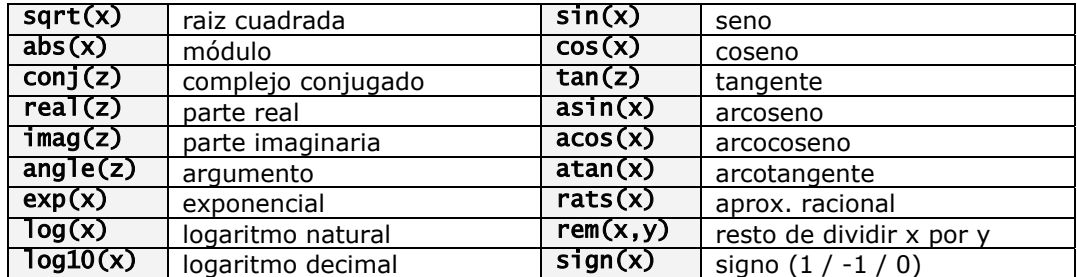

Los argumentos pueden ser, siempre que tenga sentido, reales o complejos y el resultado se devuelve en el mismo tipo del argumento.

# **1.7 Algunos comandos utilitarios y de ayuda**

El principal comando de ayuda en MATLAB es help, que nos da una lista de tópicos sobre las que pedir ayuda. También se puede pedir ayuda directamento sobre un comando:

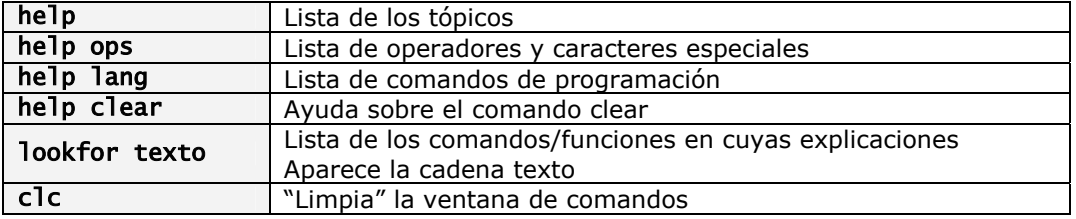

# **1.8 Elementos sobre ficheros**

Podemos utilizar ficheros para:

- Guardar el valor de todas o algunas de las variables definidas en una sesión
- Agrupar un conjunto de sentencias que puedan utilizarse en cualquier momento
- Almacenar todas las sentencias ejecutadas durante una sesión de trabajo
- Definir nuevas funciones (se verá más adelante)

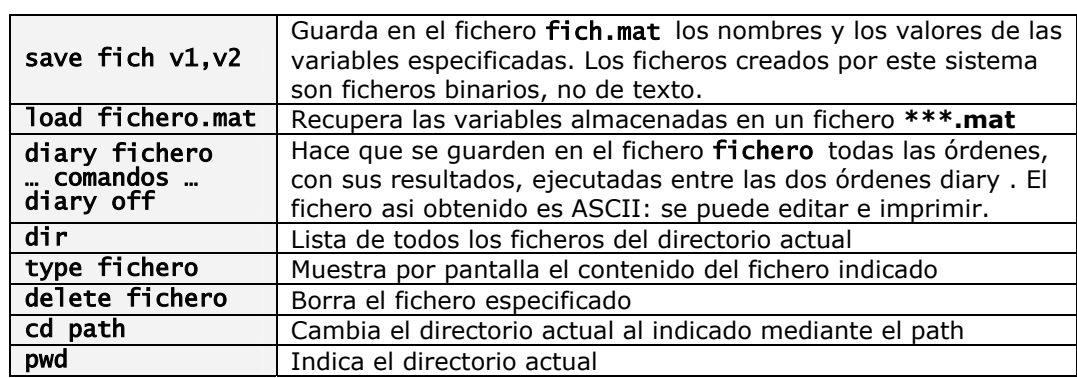

### **2. VECTORES Y MATRICES**

El nombre MATLAB viene de **MAT**rix **LAB**oratory. En MATLAB todos los datos son matrices. Los vectores y escalares son casos particulares de matrices.

En MATLAB no es necesario especificar previamente las dimensiones de una matriz. Se definen de forma interactiva, al "crearla". De hecho, una vez creada, se pueden modificar sus dimensiones

#### **2.1 Definición de vectores**

Un vector-fila de dimension **n** (una matriz de dimensiones **1xn**) se puede definir en MATLAB escribiendo sus componentes entre corchetes rectos (**[ ]**) y separándolos por comas o espacios en blanco:

## $\rightarrow$  v=[1,-1,0,2.88]

La orden anterior crea en MATLAB una variable de nombre v que "contiene" un vector-fila de longitud 4 (una matriz 4x1).

Un vector-columna se crea igual, pero separando las componentes por "punto y coma":

#### $\Rightarrow$  w=[0;1;2;3;4;5]

crea una variable de nombre w, que "almacena" un vector-columna de longitud 6 (una matriz de dimensiones 6x1).

Otras órdenes para definir vectores son:

#### $\gg$   $v1=a:h:b$

define un vector-fila cuyas componentes van desde a hasta un número c<br />b, en incrementos de h

# >> v2=linspace(a,b,n)

define un vector de longitud n, partición regular del intervalo [a,b] (como  $a: h:b$ , con  $h=(b-a/(n-1))$ ; la última componente es =b)

```
\gg v'
```
es el vector traspuesto del vector v (ídem para matrices)

Las componentes de un vector se designan mediante el número de su subíndice:

# $v(1)$ ,  $w(4)$ ,  $v1(3)$

ATENCIÓN: En MATLAB, los subindices de los vectores y matrices comienzan siempre por 1

Támbién se puede acceder a un bloque de componentes de un vector, indicando los subíndices mínimo y máximo, o indicando un subconjunto de índices

#### $>> v(2:3)$ >> w(1:4) >> ii=[2,6,21,34]; wz(ii)

#### **2.2 Operaciones con vectores y escalares**

Si v es un vector (fila o columna) y  $k$  es un escalar, las operaciones siguientes dan el resultado que se indica:

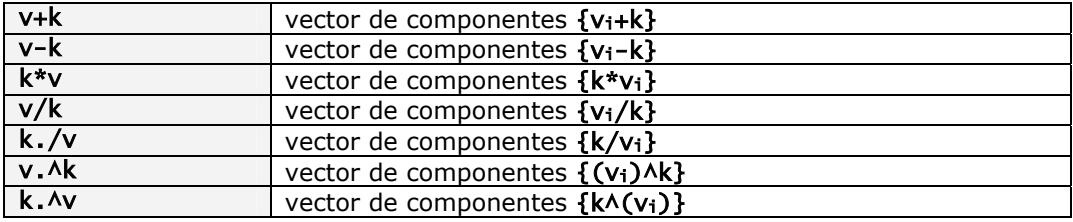

#### **2.3 Operaciones entre vectores**

Si v y w son dos vectores (fila o columna) de las mismas dimensiones:

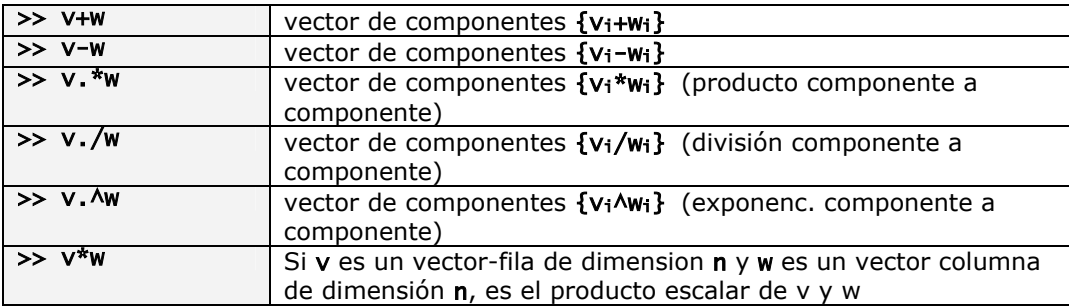

#### **2.4 Funciones específicas de vectores**

Las funciones matemáticas elementales admiten vectores como argumentos y se interpretan componente a componente.

Algunas funciones específicas para vectores son:

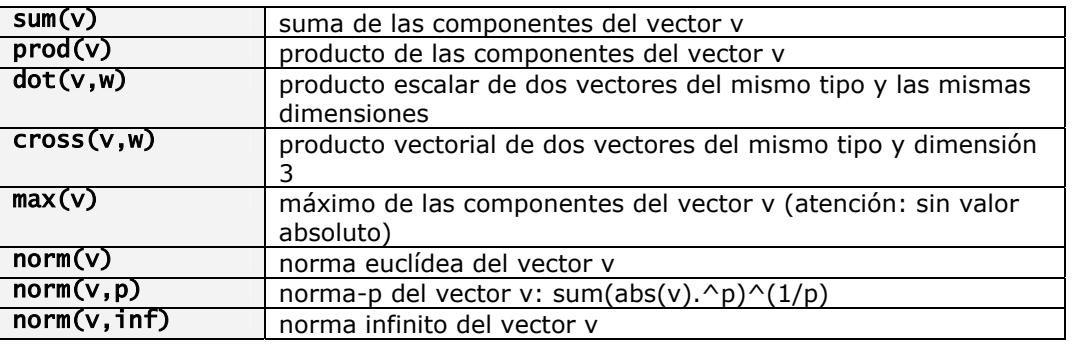

## OBSERVACIÓN 2.4

Las funciones MATLAB pueden devolver un número variable de resultados. Cuando una función tiene, en su definición, más de un argumento de salida, puede ser utilizada de varias formas. La función max nos proporciona un ejemplo: - si, simplemente, utilizamos la función en la forma:

 $\gg$  max(v)

MATLAB nos devolverá el máximo valor de entre las componentes del vector v - si la utilizamos en la forma:

 $\gg$  [m, k]=max(v)

utilizando dos variables para almacenar la salida, en la variable m quedará almacenado el máximo de las componentes, y en la variable k se guardará el valor del subíndice de la componente que produce el máximo.

También pueden tener un número variable de argumentos de entrada: obsérvese que la función norm tiene distinto comportamiento según que la llamemos con un solo argumento (norm(v)) o con dos argumentos (norm(v, p)). Más adelante se explicará como escribir una función con esta característica.

#### EJEMPLO 2.4

Si v es un vector-fila (respectivamente columna) de componentes vi, entonces  $exp(v)$  es otro vector fila (resp. columna) de componentes  $exp(v_i)$ . >> v=[1,2,4,-5,0,-1]; >> sum(v)  $ans =$  1  $\gg$  max(v)  $ans =$  4 >> [m,k]=max(abs(v))  $m =$  5  $k =$  4 >> sqrt(sum(v.^2))  $ans =$ 6.8557

#### **2.5 Definición de matrices**

Las matrices se definen de forma similar a los vectores, introduciendo sus filas como vectores-fila y separando unas filas de otras mediante punto y coma o saltos de línea.

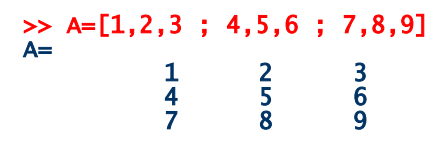

Las componentes de una matriz se designan mediante los números de sus subíndices. Un vector-fila de dimensión **n** es en realidad una matriz de dimensión **1xn**. Un vector-columna de dimensión **m** es en realidad una matriz de dimensión **mx1**.

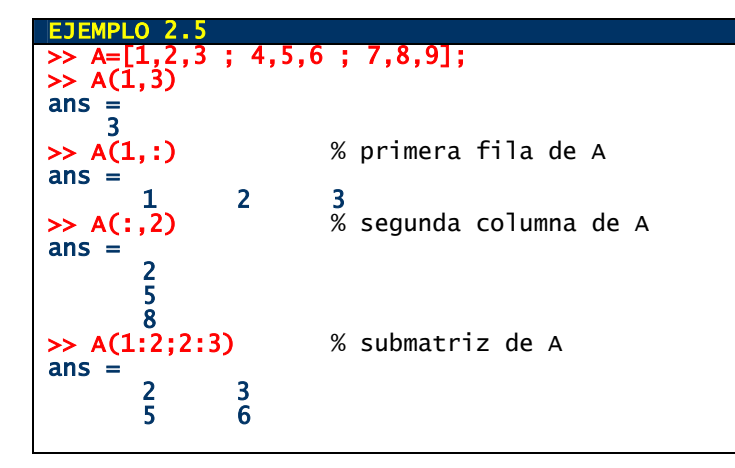

# **2.5 Operaciones con matrices**

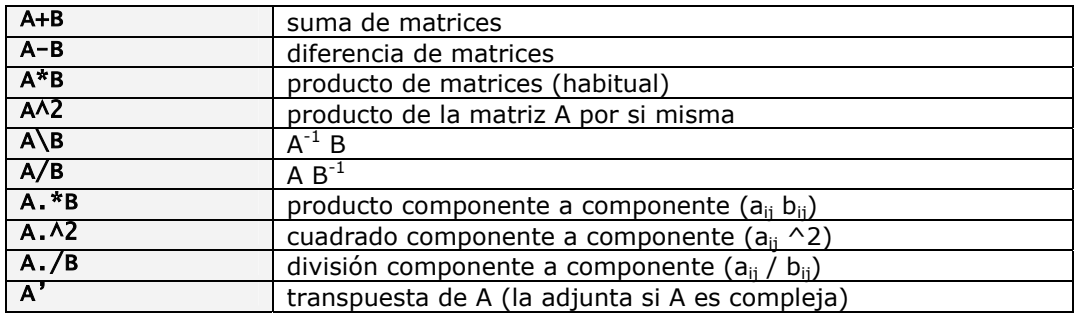

Las matrices pueden también utilizarse como argumento de las funciones intrínsecas.

#### **2.6 Funciones específicas para matrices**

Algunas funciones específicas para manejo de matrices son:

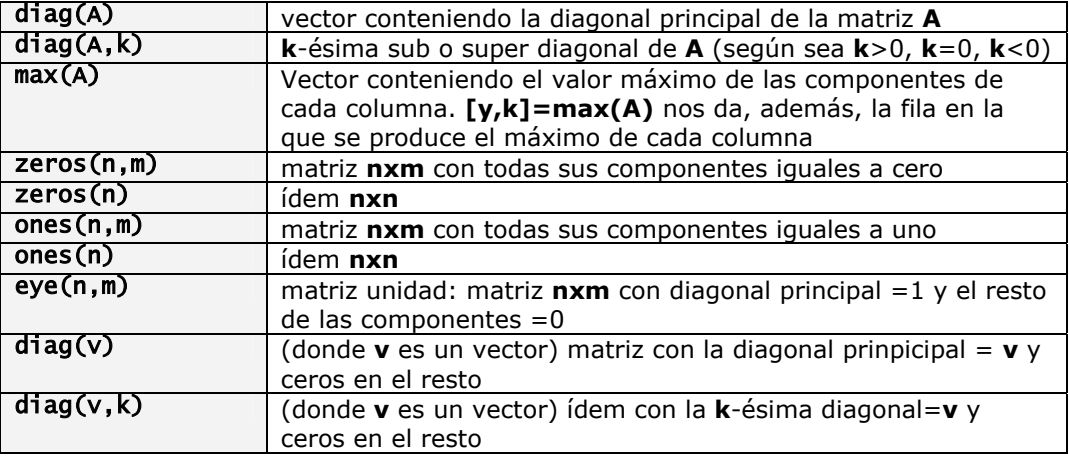

(Obsérvese la diferencia de comportamiento de la función **diag**, en función de que el argumento de entrada sea una matriz o un vector).

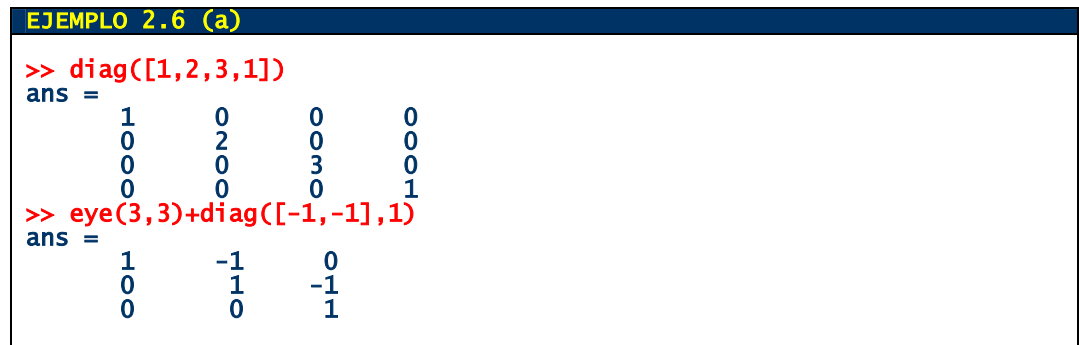

También se pueden definir matrices por bloques:

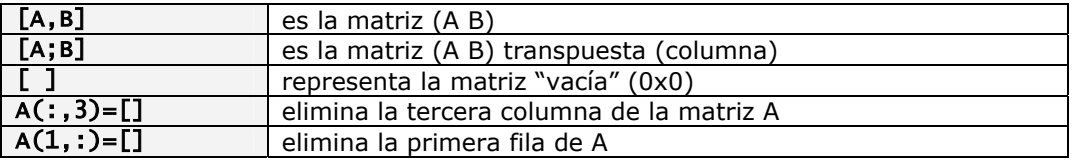

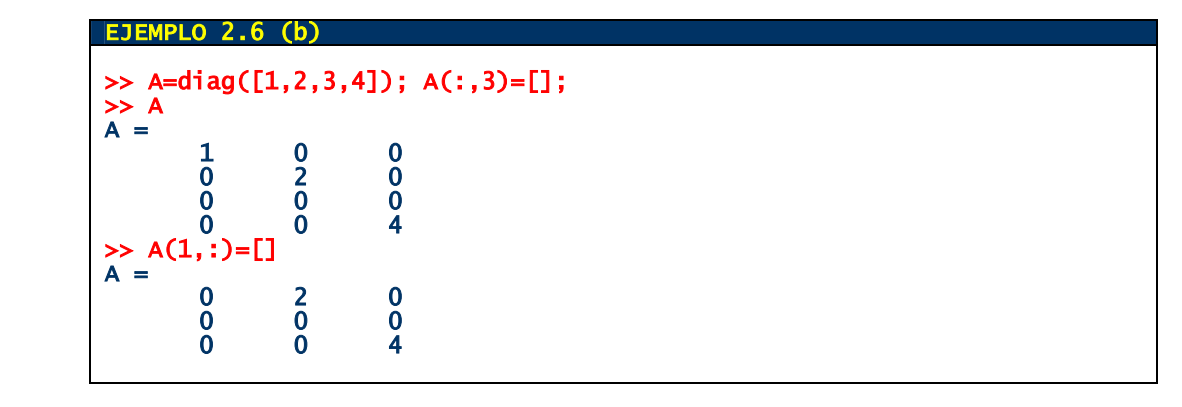

#### **2.7 Matrices "sparse" (huecas)**

MATLAB dispone de un sistema especial de almacenamiento y manipulación de matrices huecas. La función

## **>> sparse(i,j,c,m,n)**

donde:

- **i**, **j** son vectores de subíndices, de la misma longitud
- **c** es un vector de la misma longitud que los anteriores
- **n** , **m** son números naturales,

genera una matriz hueca de dimensión **nxm**, cuyos únicos elementos no nulos son los de subíndices **(i(k),j(k))**, de valor **c(k)**

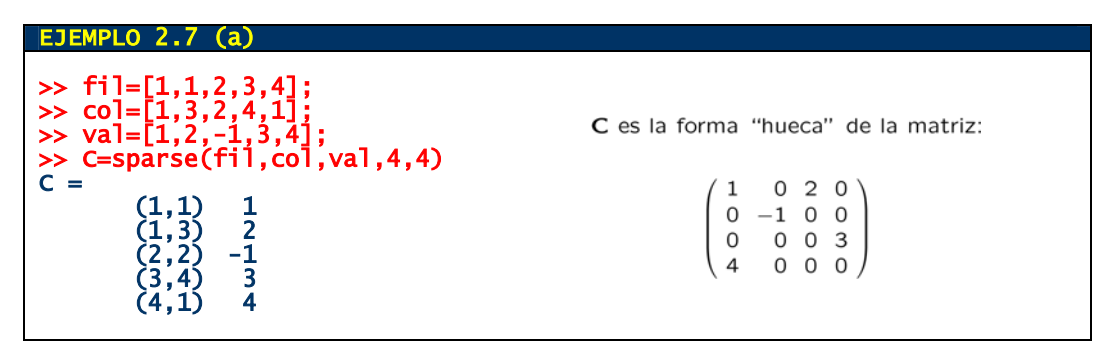

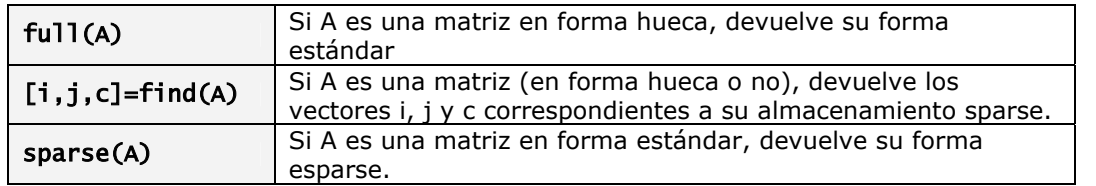

Las operaciones entre matrices pueden también realizarse entre matrices huecas.

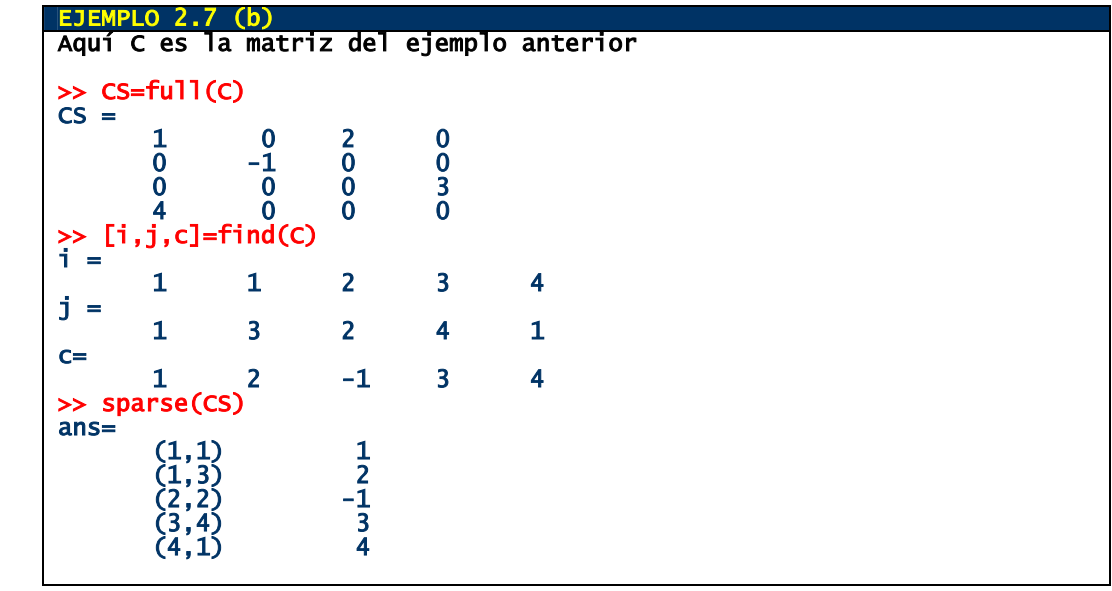

# **2.8 Polinomios**

En MATLAB los polinomios se identifican con el vector-fila de sus coeficientes:

$$
p = [3, 5, 0, 1, 2]
$$
 represent a el polinomio  $3x^4 + 5x^3 + x + 2$ 

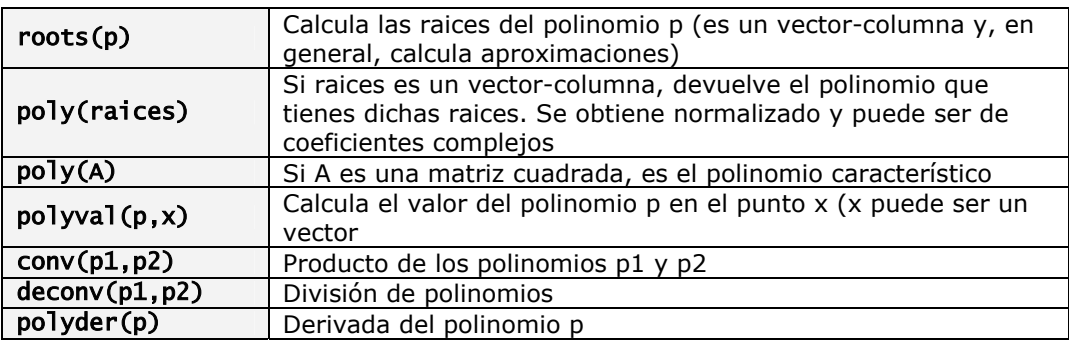

```
EJEMPLO 2.8 
>> p=[3,5,0,1,2];polival(p,0) 
ans =\sim 2
>> raices=roots(p) 
raices = 
-1.6394 0.3716 + 0.6243 i 
 0.3716 - 0.6243 i 
-0.7704>> poly(CS) % CS es la del Ejemplo 2.7 (b) 
ans= 
1 \t 0 \t -1 \t -24 \t -24>> polyder(p) 
ans = 12 15 0 1
```
# **2.9 Sistemas lineales**

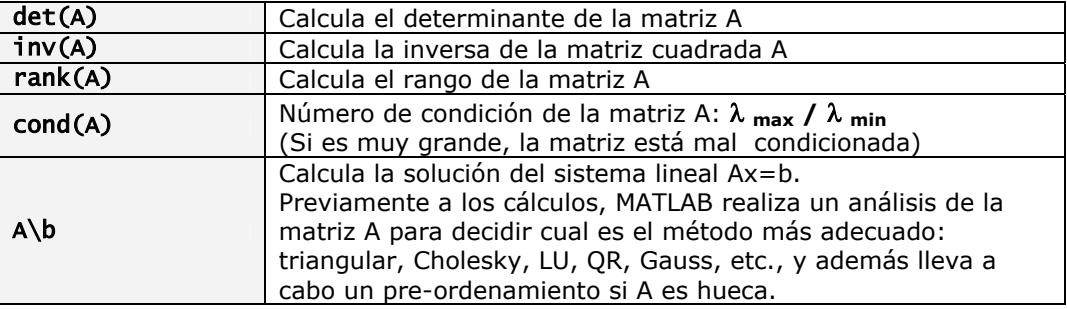

# **3. REPRESENTACIÓN GRÁFICA DE FUNCIONES DEFINIDAS POR UNA FÓRMULA**

 Los comandos que se presentan en este apartado son funciones MATLAB "fáciles de usar" (easy-touse) para representar gráficamente, de forma rápida, funciones definidas por una expresión matemática. Tienen sólo un pequeño número de parámetros que se pueden especificar. Todas ellas hacen uso de otras funciones MATLAB que disponen de un número superior de opciones y parámetros que podemos modificar. Cuando se necesite hacer gráficas de funciones que no vienen definidas por una fórmula (definidas a trozos, definidas a través de programas o por sus valores en un número finito de puntos, …) habrá que recurrir a dichas funciones más generales.

# **3.1 Curvas planas**

El comando más fácil de usar de que dispone MATLAB para dibujar curvas planas definidas por una fórmula matemática (no por un conjunto de valores) es el comando **ezplot**, que puede ser usado de varias formas.

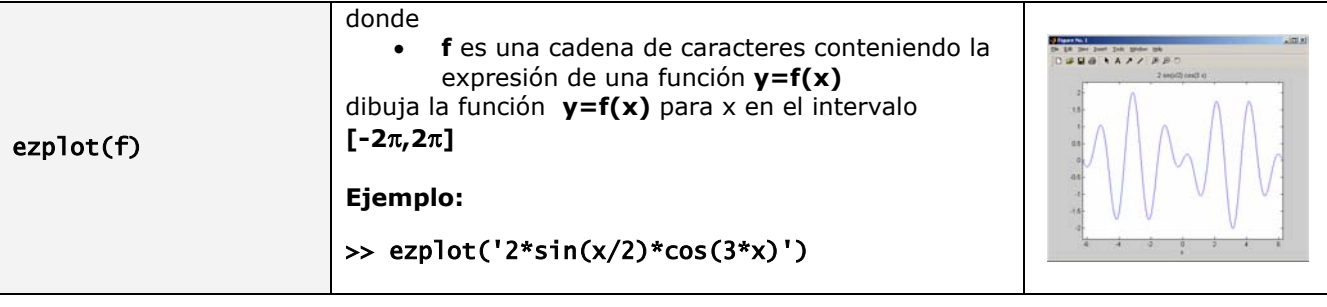

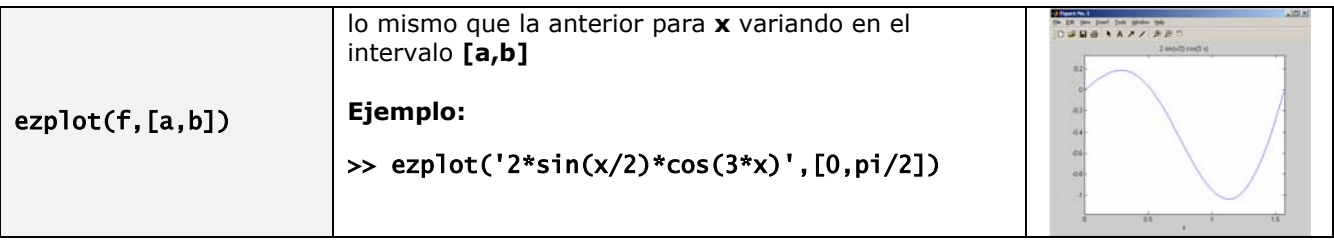

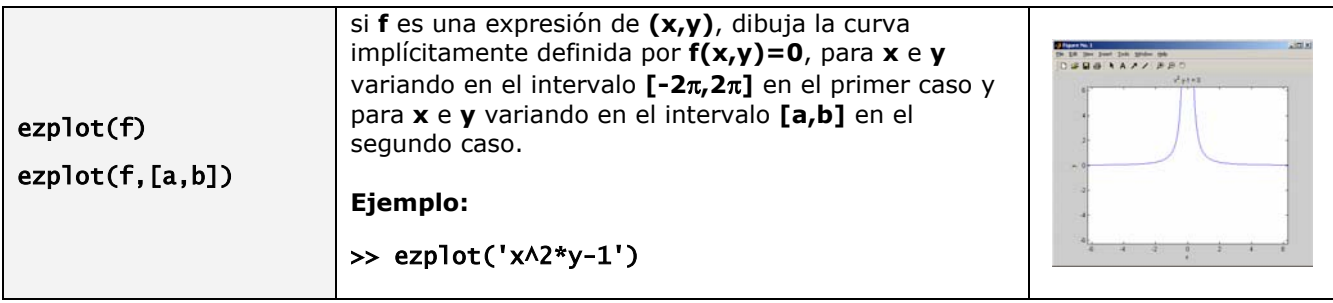

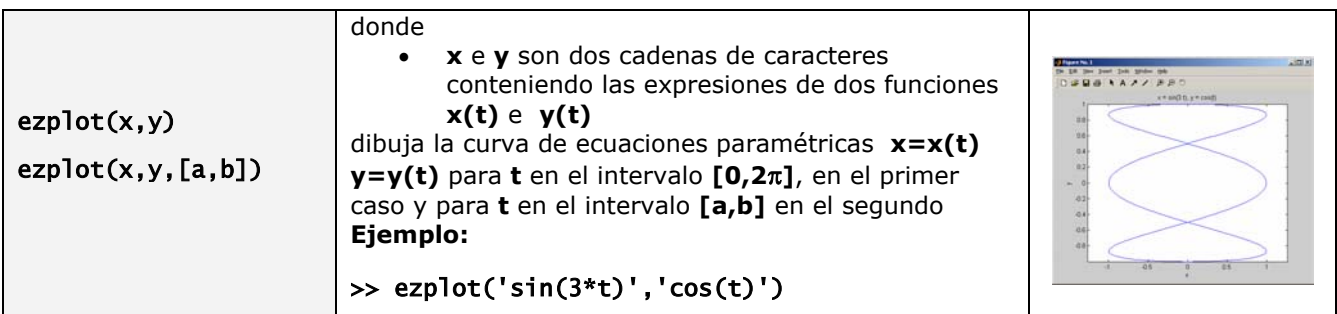

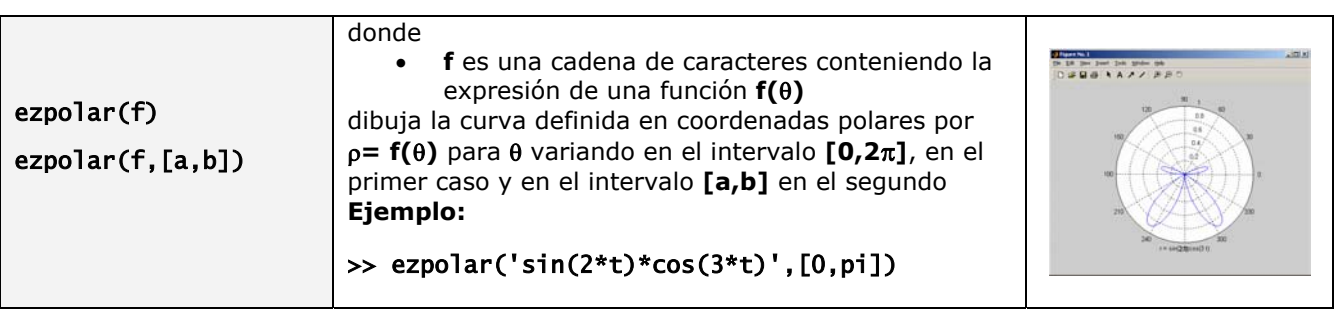

## **3.1 Curvas en el espacio**

Para dibujar curvas en el espacio tridimensional, MATLAB dispone del comando **ezplot3**:

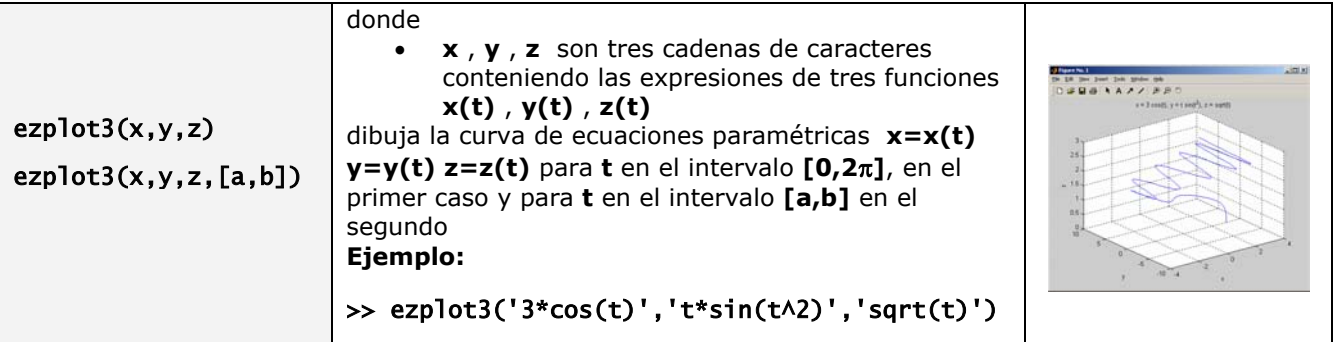

# **3.1 Superficies**

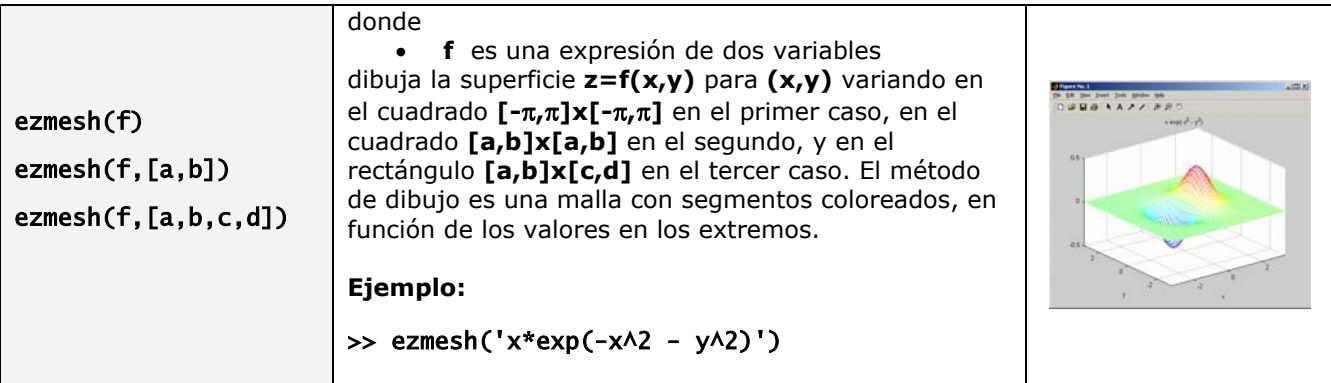

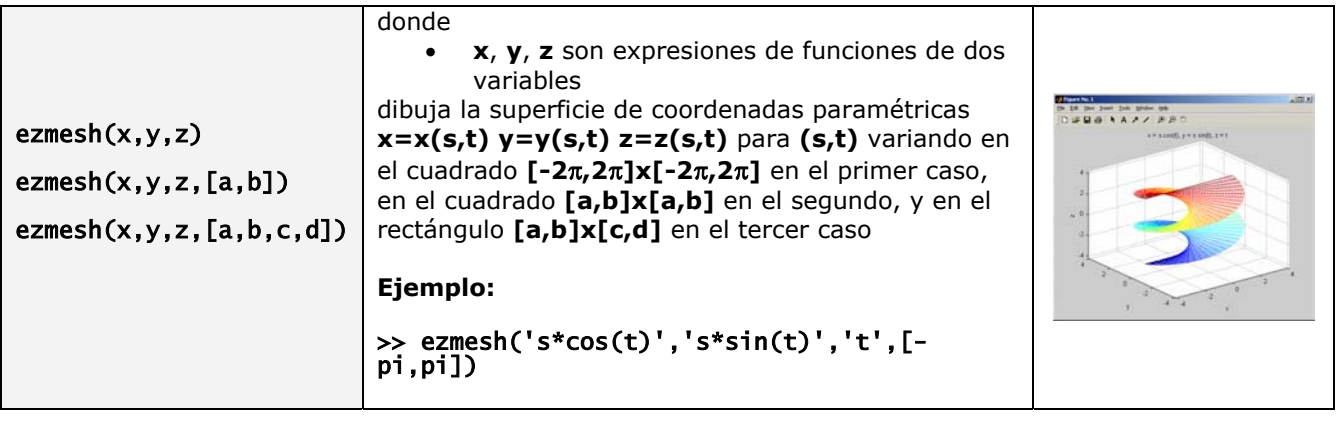

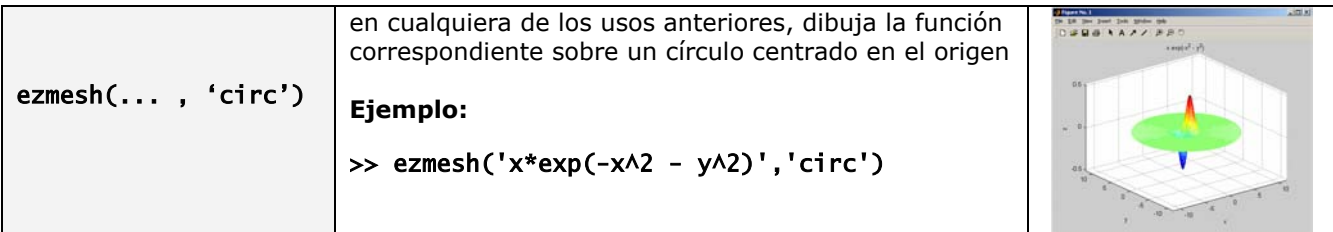

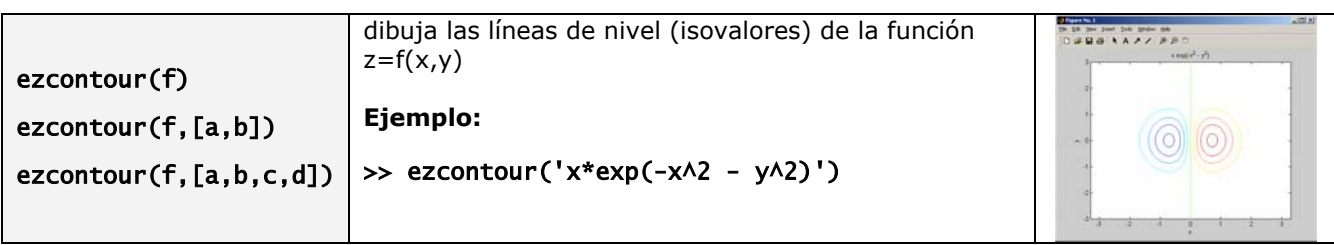

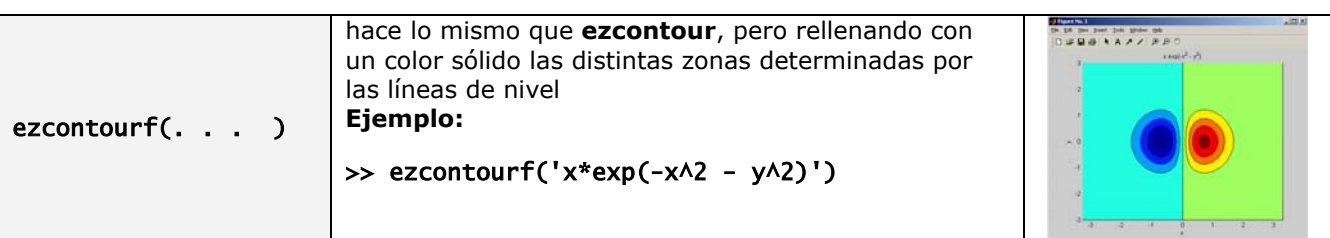

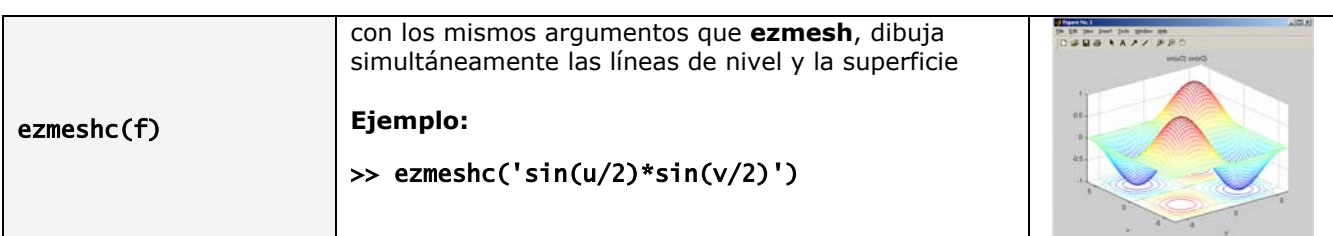

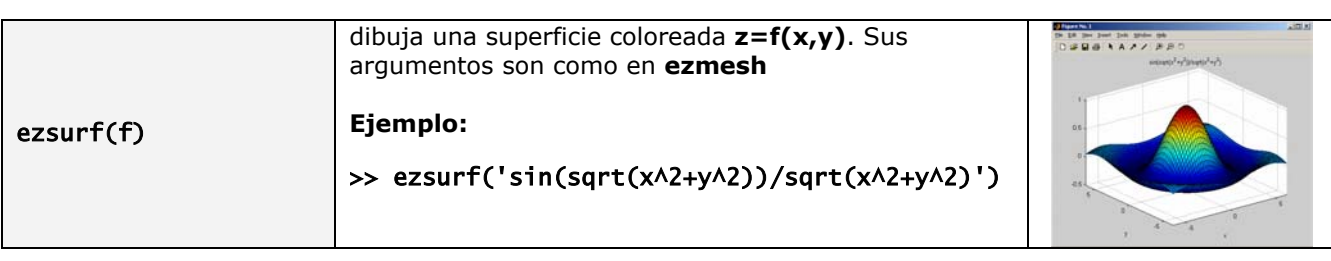

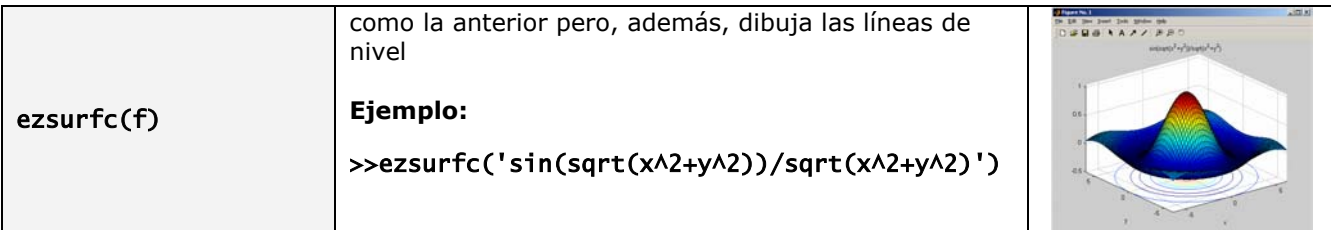

# **4. LA VENTANA GRÁFICA DE MATLAB**

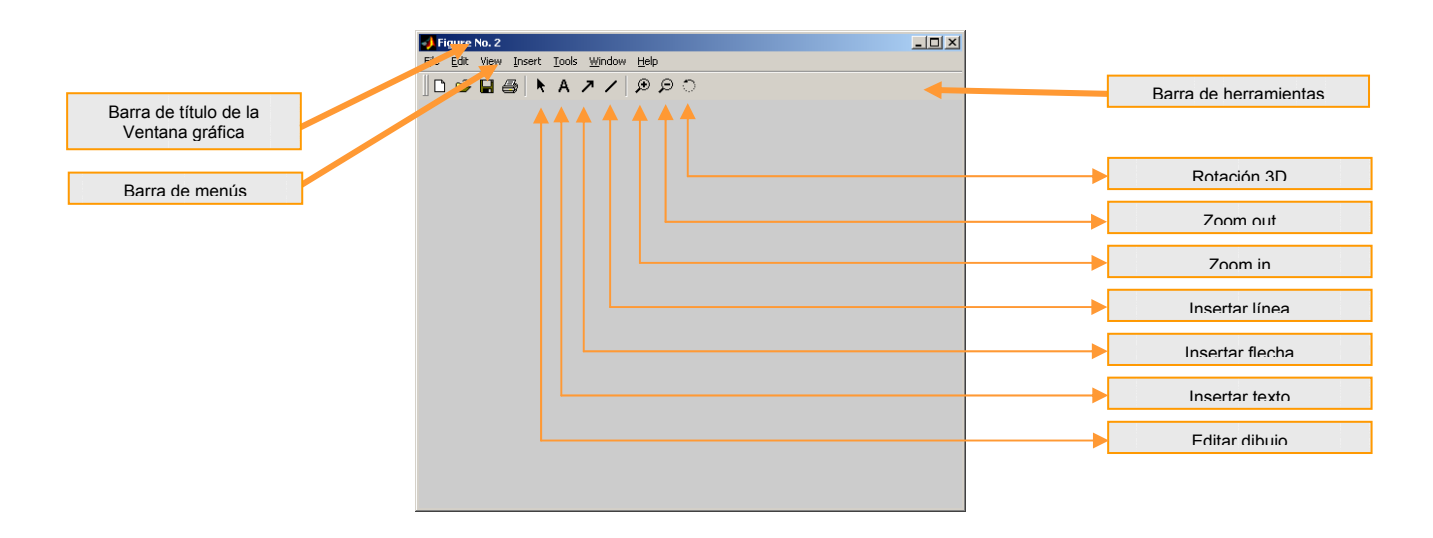

# **5. ALGUNOS COMANDOS GRÁFICOS AUXILIARES**

 Vamos a ver algunos comandos que modifican el aspecto de un gráfico. Veremos su efecto sobre la gráfica. En estas notas no se exponen todas las posibilidades de estos comandos. Utilizando el **help** de MATLAB, se pueden ver el resto de las opciones.

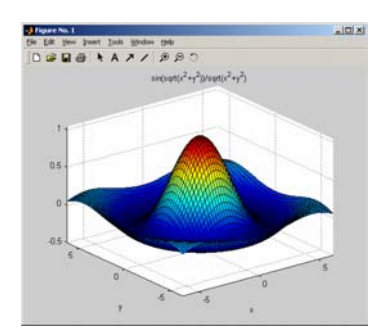

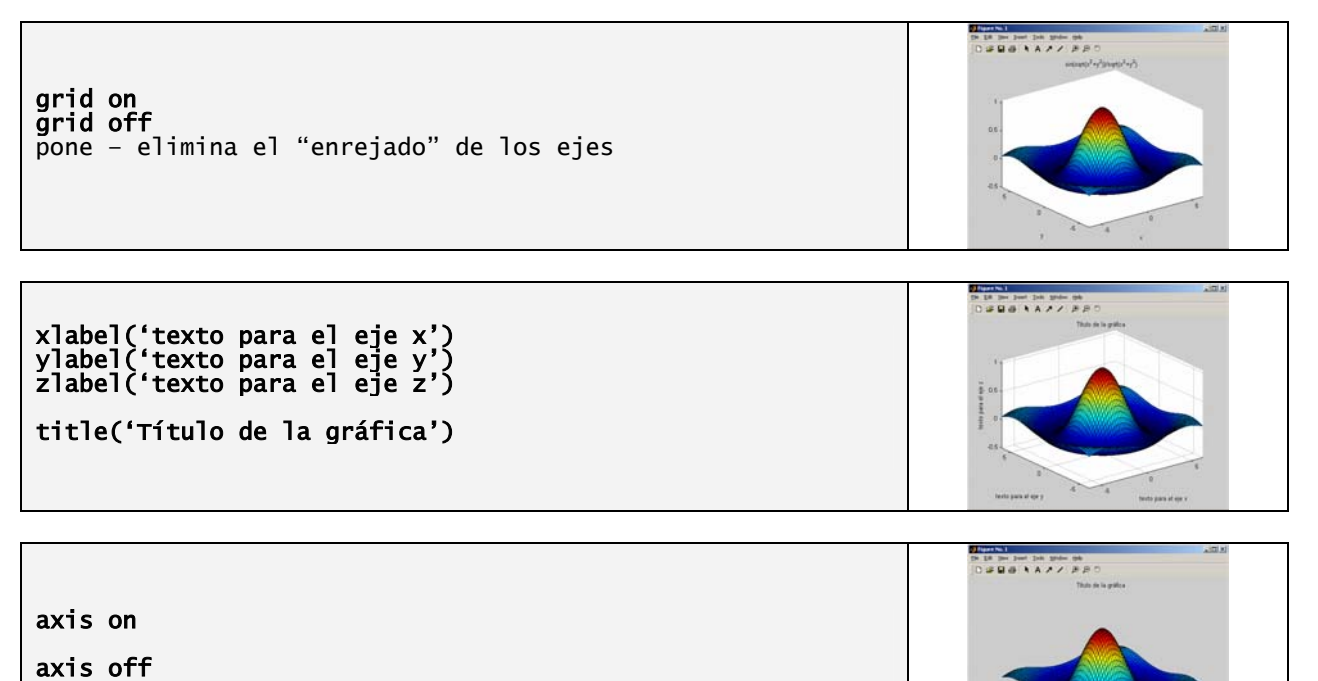

axis([x1,x2,y1,y2,z1,z2]) Determina los límites de la gráfica. En gráficos bi- $-$  - - - - - dimensionales no se incluyen z1, z2. axis auto impone los límites establecidos por defecto por MATLAB  $([-10, 10, -10, 10, -0.5, 1])$ Ejemplo: axis([-10,10,-10,10,0,4])

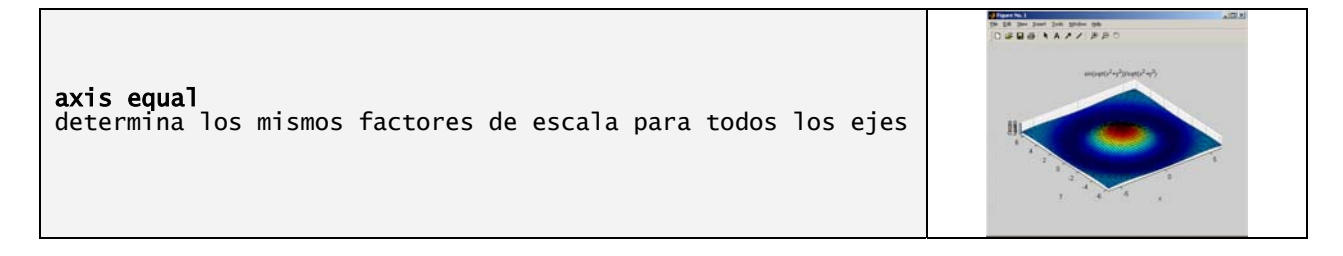

view(r,e) en las gráficas tridimensionales permite cambiar el

punto de observación del objeto representado. Los valores por defecto son r=-37.5, e=30

# >> view(10,50)

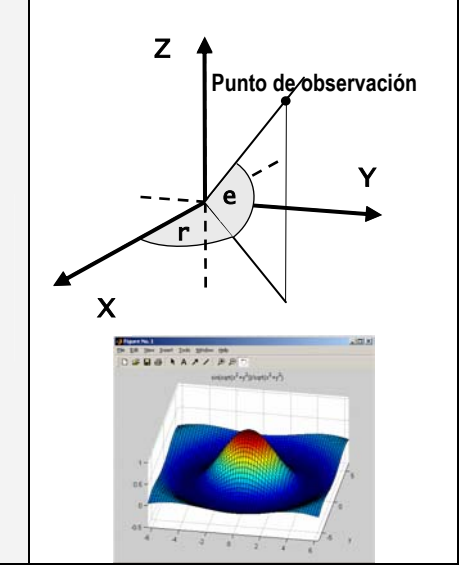

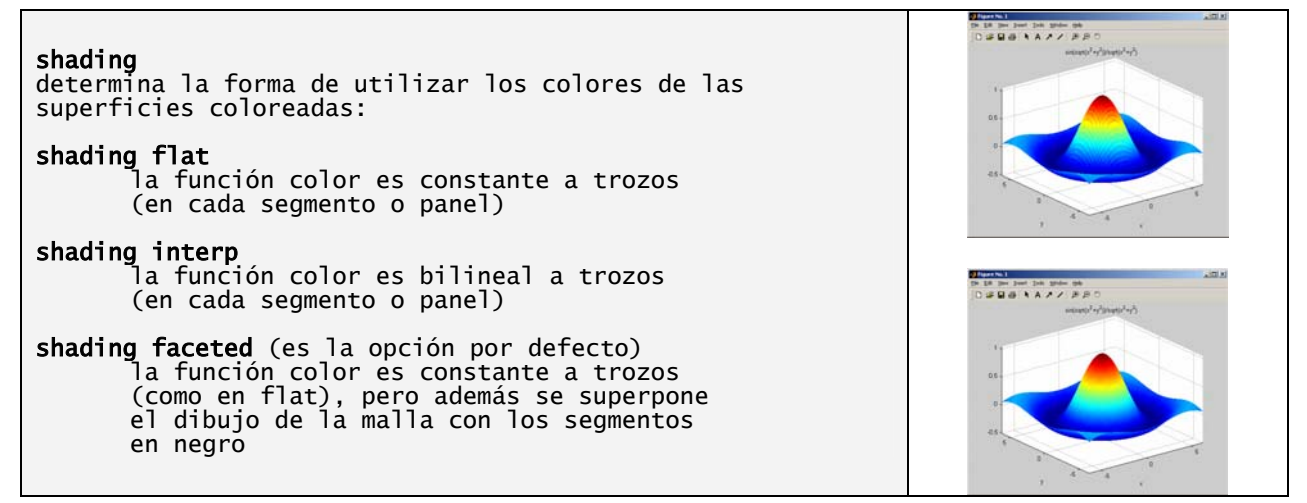

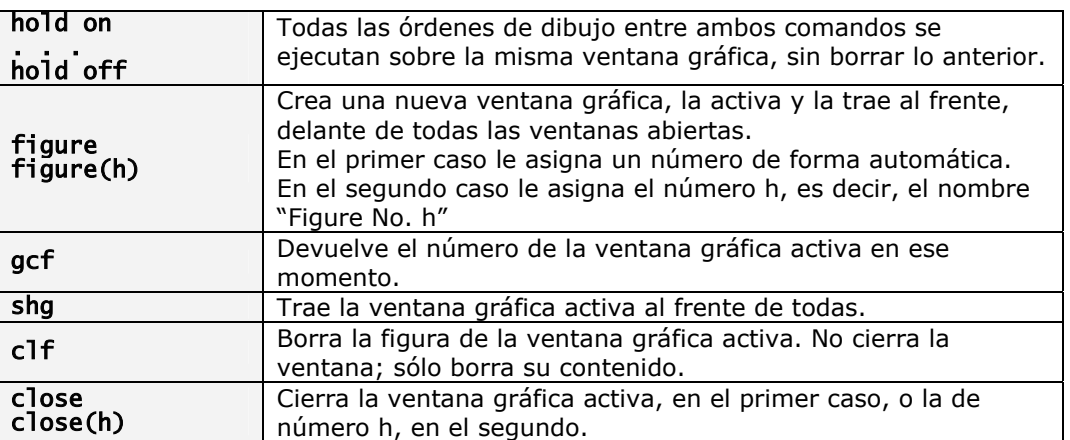

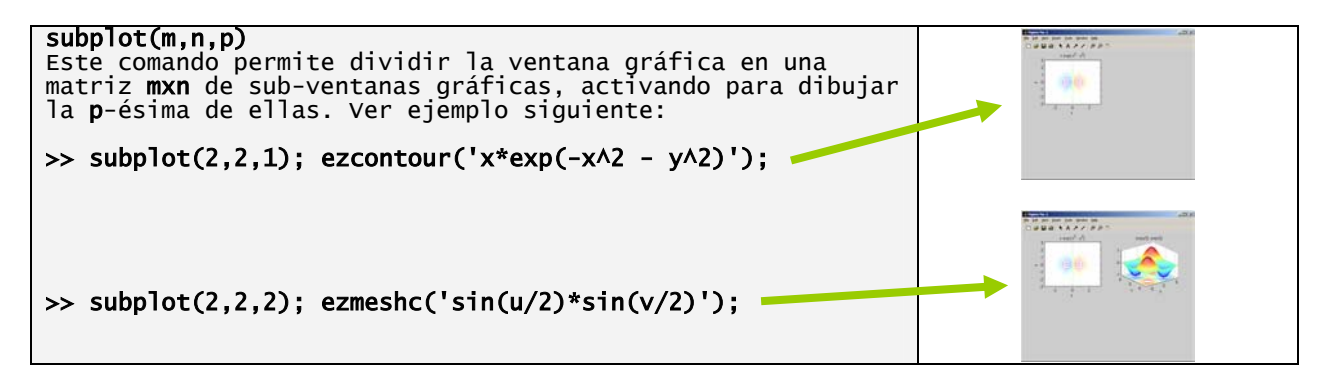

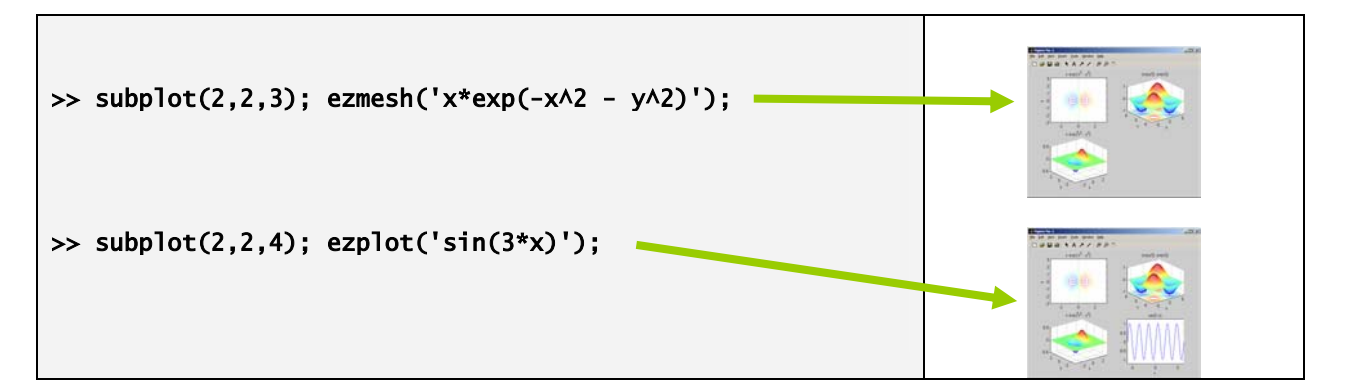

# **6. LOS COMANDOS BÁSICOS DE DIBUJO 2D Y 3D**

 Vemos aquí los comandos más completos de que dispone MATLAB para dibujar curvas planas y en el espacio, superficies, lineas de nivel, etc.

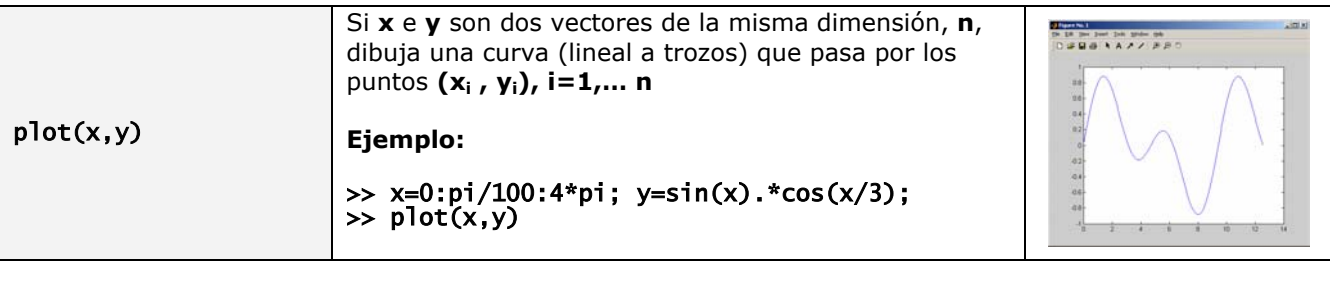

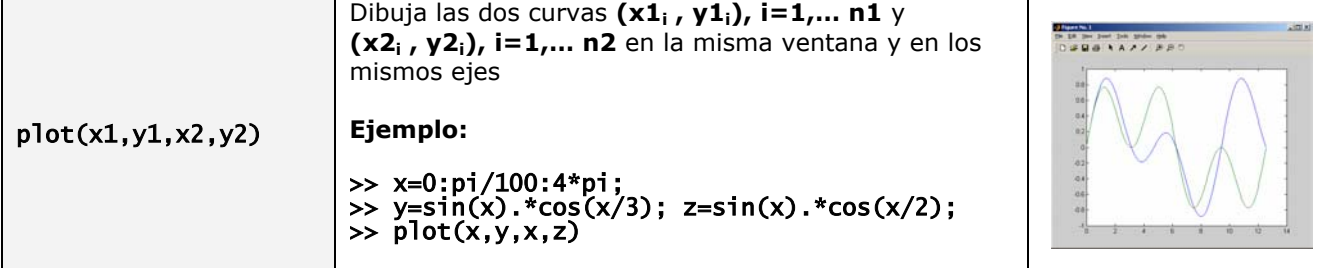

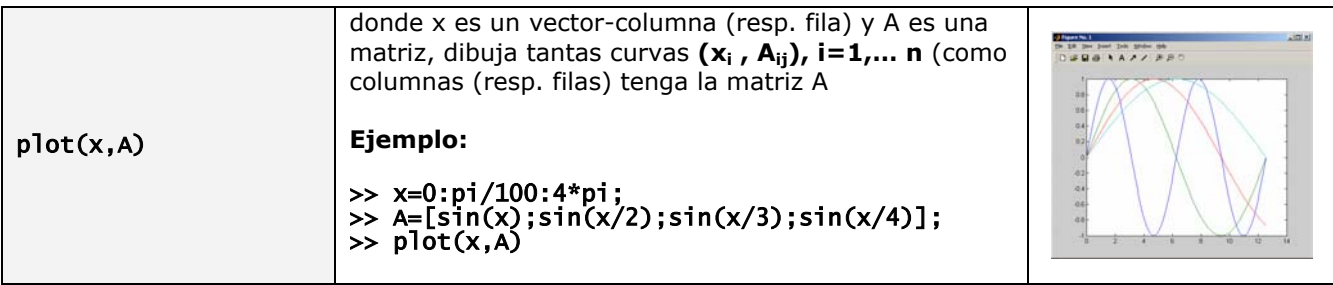

 El comando plot asigna, por defecto, determinados colores a las gráficas. Estos colores, así como el tipo de línea a utilizar para dibujar (continua, de puntos, con marcadores, etc.) se pueden modificar.

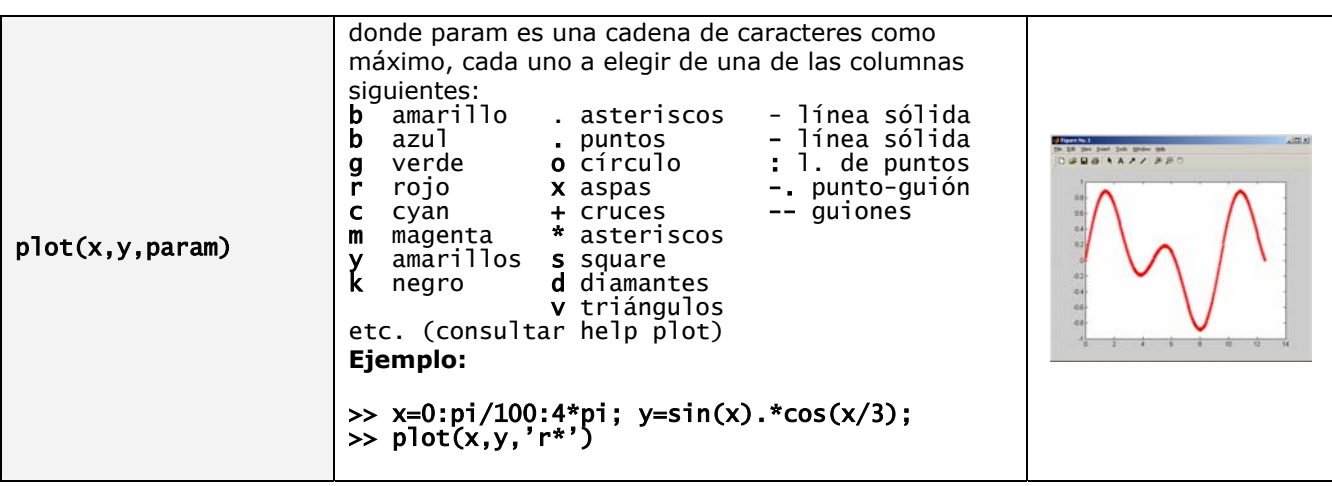

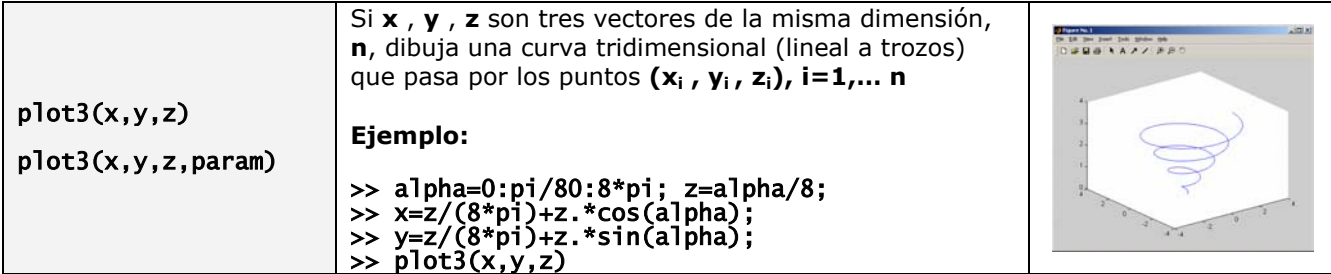

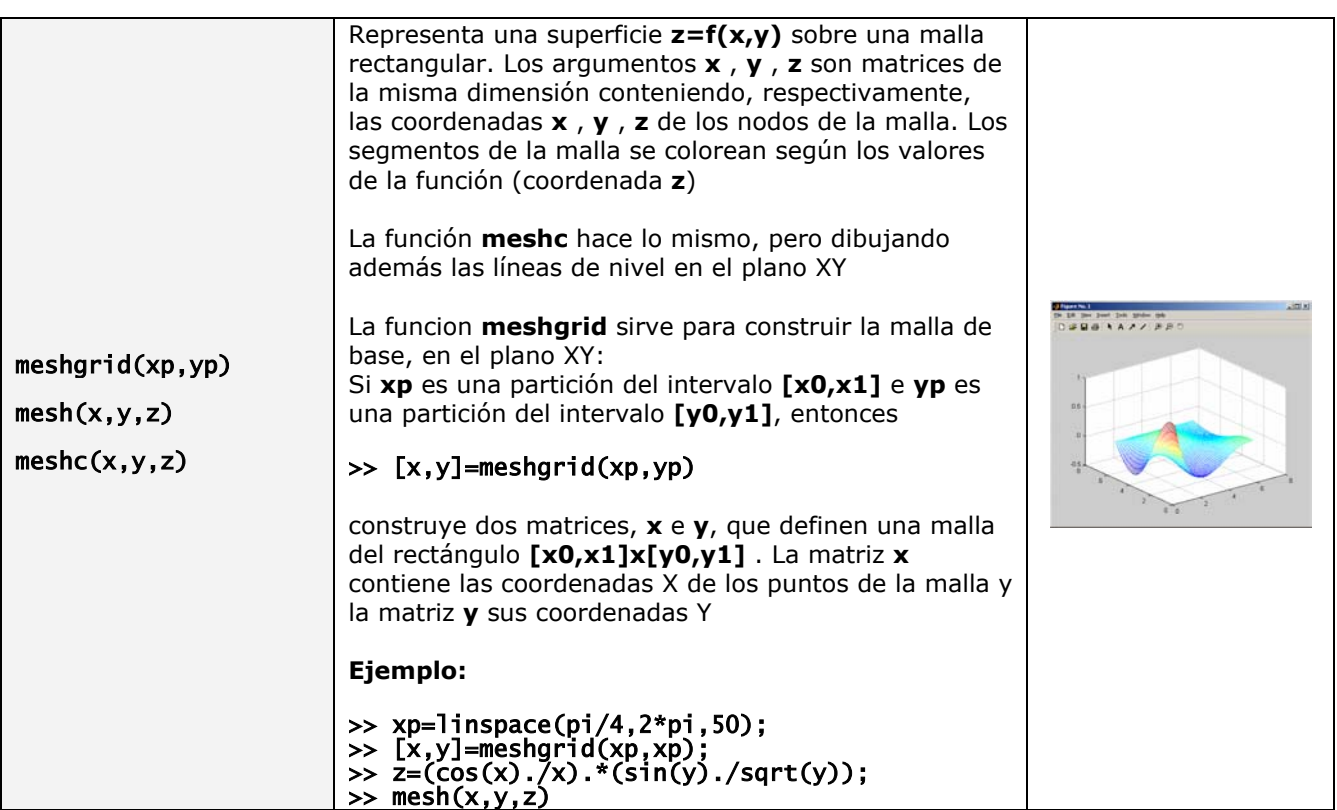

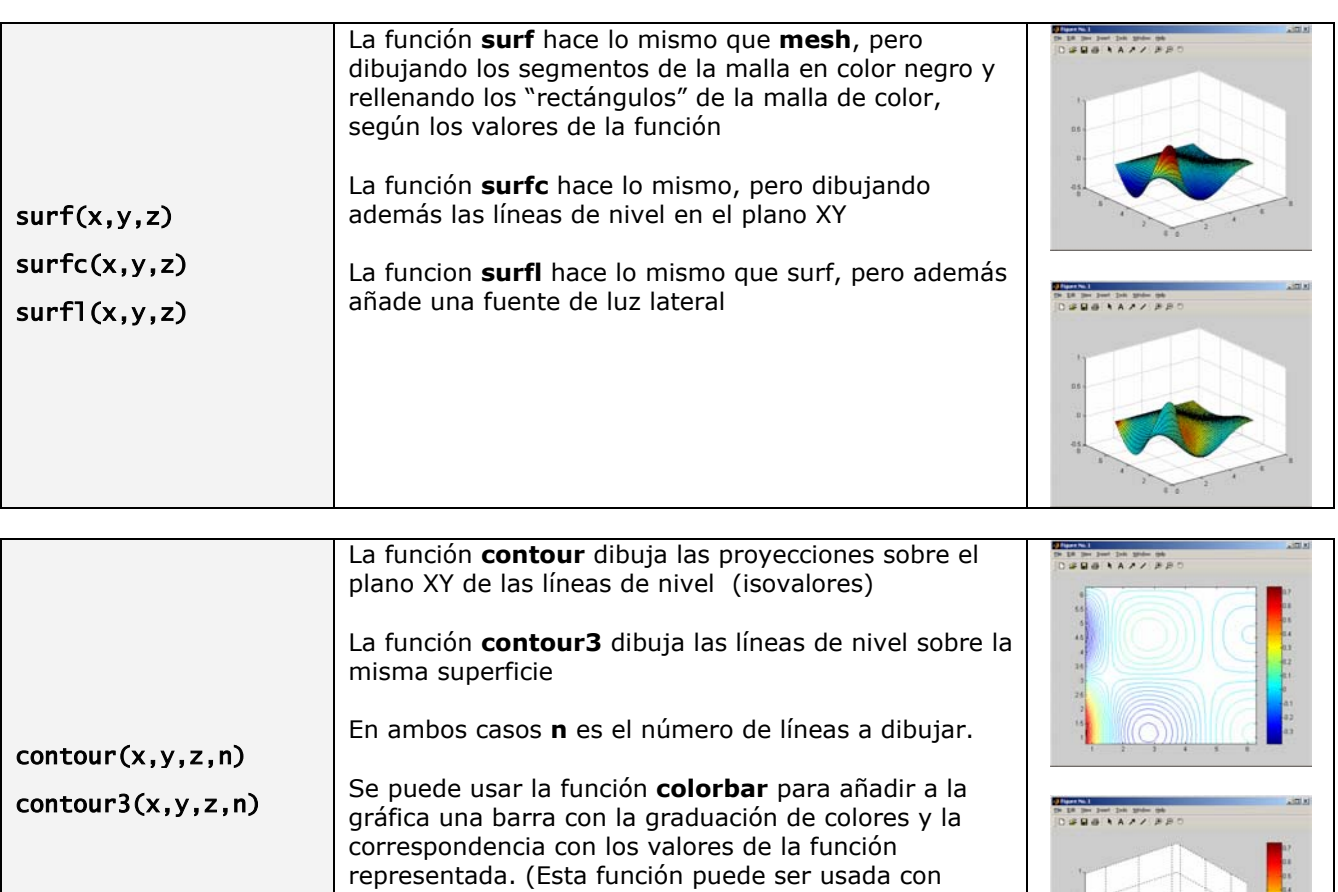

cualquier otra función gráfica que utilice colores).

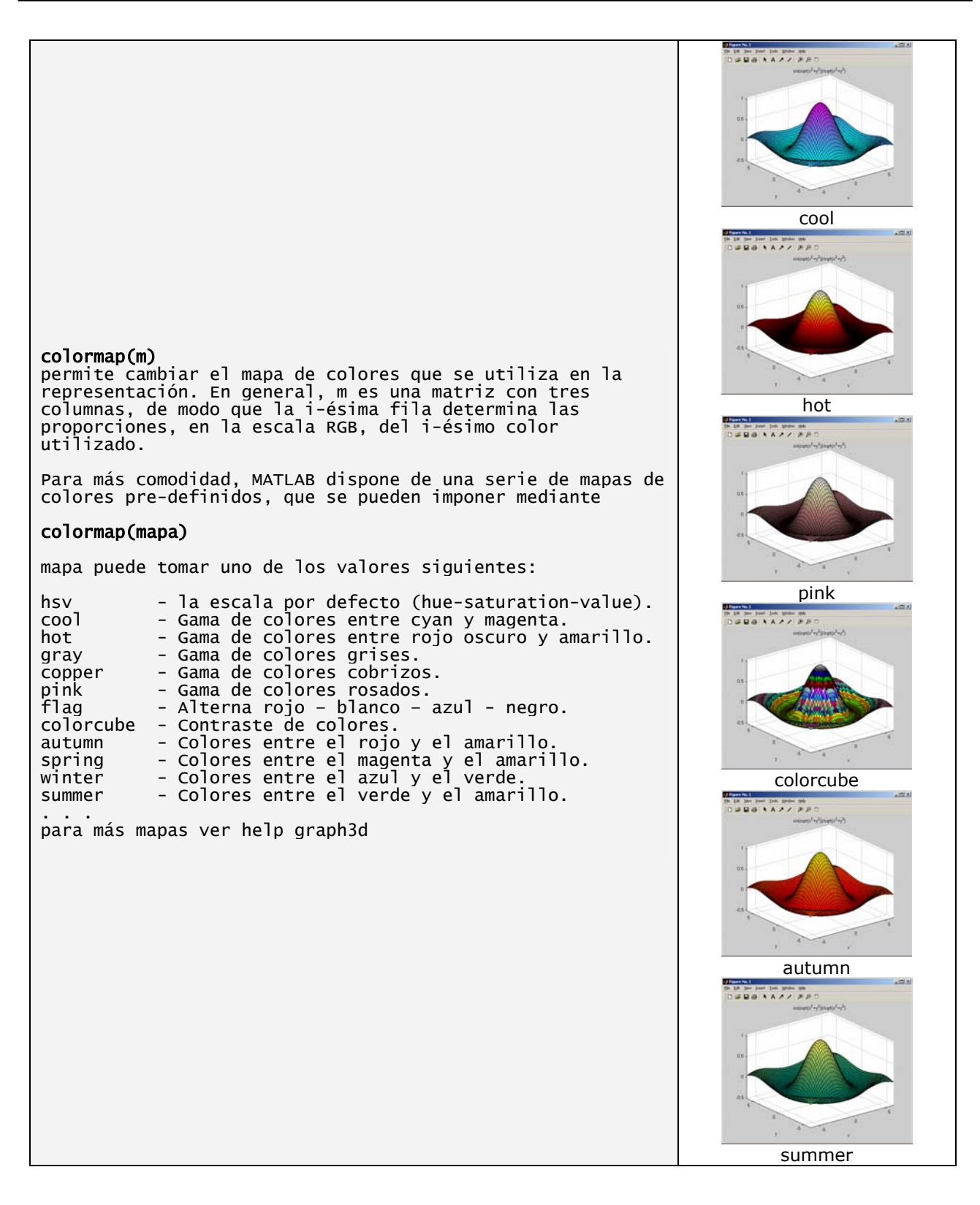

# **7. PROGRAMAR CON MATLAB**

Los programas o funciones de MATLAB se guardan en ficheros de nombre **\*\*\*\*.m** Son ficheros ASCII (de texto) que contienen secuencias de comandos de MATLAB.

Para crear y modificar estos ficheros, la versión para Windows de MATLAB dispone de su propio **EDITOR** (aunque puede usarse cualquier otro editor ASCII).

Existen dos tipos de ficheros **\*\*\*\*.m** :

## • los **ficheros de comandos** o **scripts**

Son ficheros que contienen un conjunto de comandos que se ejecutan sucesivamente cuando se teclea el nombre del fichero en la línea de comandos.

• las **funciones**

Son ficheros con una estructura especial, que definen funciones análogas a las de MATLAB. Con carácter general, una función recibe unos **DATOS DE ENTRADA**, ejecuta unas **ÓRDENES** y produce unos **DATOS DE SALIDA**.

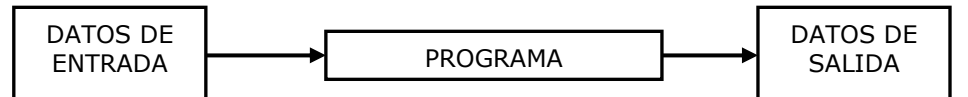

La primera línea de un fichero **nombre.m** que define una función debe tener la forma

## function [variables de salida]=nombre(argumentos de entrada)

Los argumentos de entrada y las variables de salida, cuando hay varios, se separan por comas.

Puede no haber unos y otros.

Si no hay argumentos de entrada, no es necesario poner los paréntesis.

Si no hay variables de salida, no es necesario poner los corchetes ni el signo =

Si sólo hay una variable de salida, no es necesario poner los corchetes.

## **7.1. Sintaxis general**

Las líneas que comienzan por el carácter **%** son líneas de comentario, es decir, son ignoradas al ejecutar la función o script.

Las primeras líneas de comentario de un fichero **\*\*\*\*.m** pueden utilizarse para construir un help del programa.

Si una expresión es demasiado larga, se puede continuar en la línea siguiente, indicándolo por "tres puntos": **...**

En los scripts y funciones conviene terminar cada línea por "punto y coma", ya que sino aparecerá un exceso de información en el terminal.

# **7.2. Ejecución de las funciones y scripts**

Las funciones y los scripts pueden ser **"llamados"** desde la línea de comandos y desde otro fichero **\*.m**.

Para ejecutar un script llamado **program.m** basta con teclear su nombre **program** (sin el punto ni la m). La ejecución del programa termina cuando se llega a su última sentencia ejecutable. En cualquier punto del programa se puede forzar el fin de la ejecución mediante la instrucción **return**.

El número de argumentos de salida de una función no tiene que ser fijo. Puede depender de cómo se **"llame"** a la función (ver Ejemplo 2.1).

Una función llamada **fulanita.m** se llama como el resto de funciones MATLAB: por su nombre (sin el punto ni la m) y proporcionando los datos de entrada necesarios, a través de variables o de constantes.

Observación: en un fichero **\*.m** que contenga una **función** pueden incluirse **sub-funciones**. Son funciones con nombre diferente del nombre del fichero (y por tanto de la función principal), y que sólo son "visibles" para las funciones del mismo fichero.

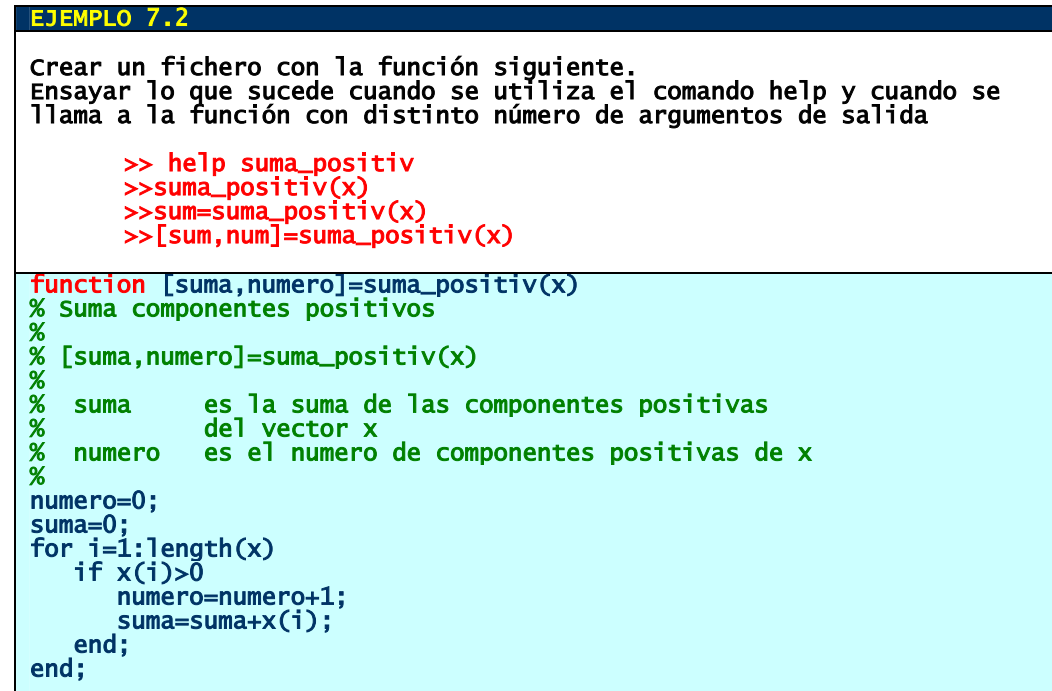

# **7.3. El entorno de trabajo de MATLAB**

# • **Directorio actual (Working directory)**  Es el directorio en que, por defecto y en primer lugar, MATLAB va a buscar y crear cualquier fichero que necesite.

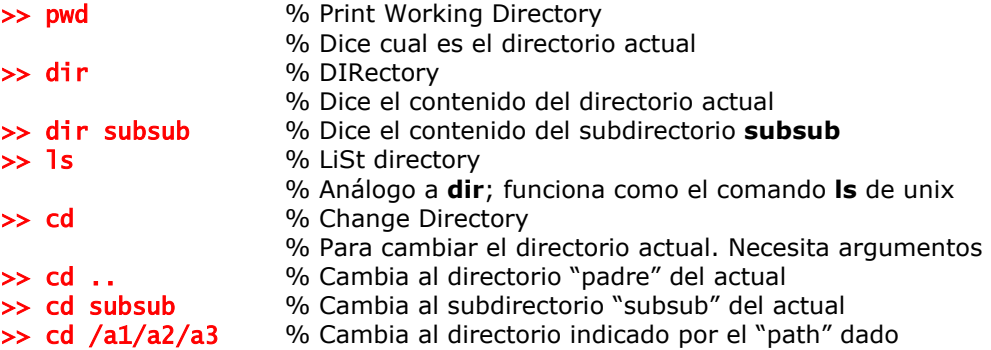

## • **Camino de búsqueda (Path Browser)**

Es la "lista" de directorios en los cuales MATLAB "buscará" los ficheros que le falten. Por defecto en dicha lista están todos los directorios necesarios de la instalación de MATLAB. Se pueden añadir directorios a la lista, con el comando path o usando la opcion "**Set Path..."** del menú **"File".**

#### • **Espacio de trabajo (Workspace)**

Es el conjunto de variables que en un momento dado están definidas en la memoria del programa. Para obtener información se pueden usar los comandos who y whos. También se puede obtener en la ventana auxiliar correspondiente de MATLAB.

Las variables creadas desde la linea de comandos de MATLAB pertenecen al **base workspace** (espacio de trabajo base). Los mismo sucede con las variables creadas por **scripts** que se ejecutan desde la linea de comandos. Estas variables permanecen en el **base workspace** cuando se termina la ejecuación del **script**.

Sin embargo, las variables creadas por una **función** pertenecen al **espacio de trabajo de dicha función**, que es independiente del espacio de trabajo base. Es decir, las variables de las funciones son **LOCALES**.

Para hacer que una variable de una funcion pertenezca al **base workspace**, hay que declararla **GLOBAL**: la orden

#### global a suma error

en una función hace que las variables a , suma y error pertenezcan al **base workspace.** 

# **7.4. Decisiones y bucles**

Las sentencias MATLAB para implementar las tomas de decisión (bifurcaciones) y los bucles (repeticiones) son las siguientes:

true

#### • **Sentencia IF**

En su forma más simple se escribe en la forma siguiente:

if condicion sentencias end

También se puede utilizar en la forma:

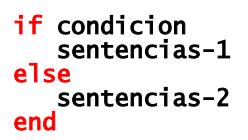

Su forma más compleja es:

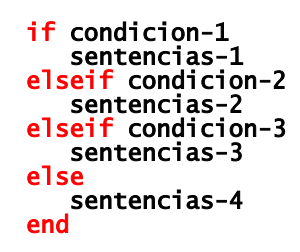

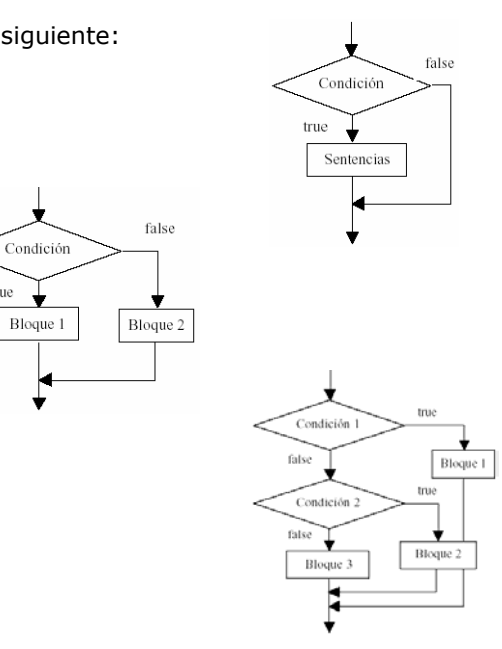

En estas instrucciones, condicion es una expresión con valor lógico (true o false). Si el valor de la expresión es una matriz, sólo se ejecuta el conjunto de sentencias si todos los elementos son true (o, igualmente, distintos de cero).

#### • **Sentencia SWITCH**

Es análoga a un conjunto de if ... elseif concatenados. Su forma general es:

```
switch expresion 
   case caso
       sentencias-1 
   case caso
       sentencias-2 
      se {caso-3, caso-4,caso-5,...} sentencias-3 
    otherwise 
        sentencias-4 
end
```
Aquí, expresion debe tener un valor numérico o de cadena de caracteres.

```
EMPLO 7.4
Ejemplo tonto de uso de SWITCH. Ver más adelante el uso de las 
instrucciones input y disp 
resp=input('escribe un numero del 0 al 9 :: ');
switch resp 
case 0 
     disp('Has escrito 0 (cero)') 
case 1 
 disp('Has escrito 1') 
case {2,3,4,5} 
 disp('Has escrito un numero entre 2 y 5') 
otherwise 
     disp('has escrito un numero mayor que 5')
```
## • **Sentencia FOR**

Repite un conjunto de sentencias un numero predeterminado de veces. Su forma general es la siguiente:

for variable=vector-fila sentencias end

Se ejecuta el conjunto de sentencias tantas veces como elementos tenga el vector-fila, y en cada repetición, la variable toma el valor del elemento correspondiente. Por ejemplo, se puede usar en la forma:

for  $i=1:n$  sentencias end

que ejecutará el conjunto de sentencias **n** veces, para  $i=1,2,3,\ldots,n$ . En la forma:

#### for i=n:-1:1 sentencias end

se ejecuta el conjunto de sentencias también n veces, pero en orden inverso: i=n,n-1,...,1.

#### • **Sentencia WHILE**

Repite la ejecución de un conjunto de sentencias mientras que una determinada condición se verifique. Su forma general es:

while condicion sentencias end

Se ejecutará el bloque de sentencias mientras que condicion tome el valor true, o mientras que condicion sea distinto de cero.

# • **Sentencia BREAK**

Detiene la ejecuación de un bucle for o while. Si hay bucles anidados, se detiene la ejecución del más interno.

# **7.5. Operadores de relación y lógicos**

• **Operadores de relación o comparación**  Los siguientes operadores producen como resultado un valor lógico:

# true (cualquier valor distinto de cero)

#### false (cero)

Cuando estos operadores se utilizan para comparar dos matrices de las mismas dimensiones, el resultado es otra matriz de la misma dimensión y la comparación se realiza elemento a elemento. Cuando se utilizan para comparar un escalar con una matriz, el resultado es una matriz, y se compara el escalar con cada uno de los elementos.

- Igual a
- ~= No igual a
- Menor que
- > Mayor que
- <= Menor o igual que
- >= Mayor o igual que

#### • **Operadores lógicos**

Son operadores que actuan entre valores lógicos:

& Y lógico

A&B produce los resultados que se reflejan en la tabla A&B es equivalente a and(A,B)

| O lógico

A|B produce los resultados que se reflejan en la tabla A|B es equivalente a or(A,B)

### Negación lógica

~A produce los resultados que se reflejan en la tabla ~A es equivalente a not(A)

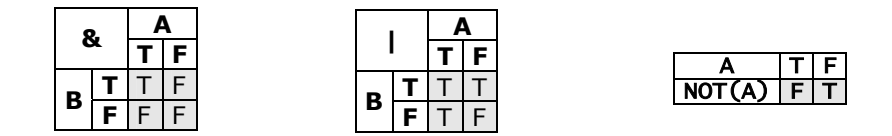

#### **7.6. Instrucciones sencillas de entrada/salida**

#### • **Función INPUT**

Permite imprimir un mensaje en la linea de comandos y leer datos desde el teclado. La instrucción

# >> resp=input('Mensaje que se imprime')

imprime Mensaje que se imprime en una linea de la ventana de comandos y se queda esperando a que el usuario teclee un valor o una expresión.

Si se teclea un valor (escalar o matricial), MATLAB lo almacena en la variable resp. Si se teclea una expresión, MATLAB la evalua con los valores actuales de las variables del Workspace, y el resultado se almacena en la variable resp. Si en el mensaje se incluye el comando  $\ln$ , se produce un salto de linea.

#### • **Función DISP**

Permite imprimer en la pantalla un mensaje de texto:

>> disp('Mensaje que se imprime') >> disp(['el valor de z es: ',num2str(8)])

También permite imprimir el valor de una variable, sin imprimir su nombre:

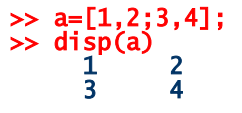

## **8. RESOLUCIÓN NUMÉRICA DE ECUACIONES DIFERENCIALES**

MATLAB dispone de varias funciones para resolver numéricamente Problemas de Valor Inicial para Ecuaciones Diferenciales Ordinarias:

$$
\begin{cases}\ny' = f(t, y) & \text{en} \quad [t_0, t_f] \\
y(t_0) = y_0\n\end{cases}
$$

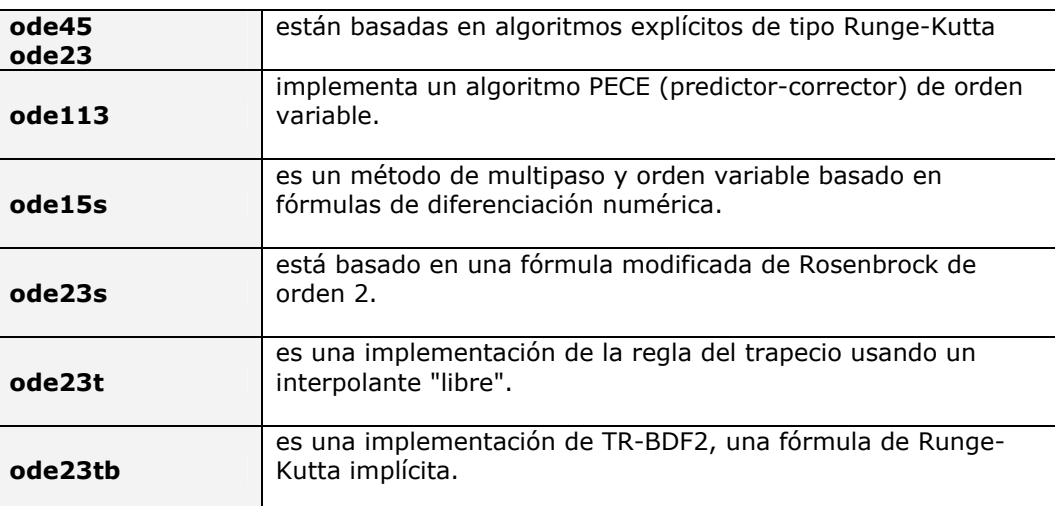

Para la mayoría de los casos será suficiente con utilizar **ode45** o bien **ode23**. Para casos difíciles, ver la documentación de MATLAB.

La utilización de todas estas funciones **ode\*\*** es similar. Lo indicado a continuación para **ode23** es válido para cualquier otra

> >> ode23(funcion,[t0,tf],y0) **funcion** es el nombre de una función que evalúa el segundo miembro de la

ecuacion, **f(t,y)** 

Puede ser - un objeto **inline** o bien

- una referencia a una m-funcion fun.m: **@fun** 

**[t0,tf]** es el intervalo en el que se quiere calcular la solución

**y0** es el valor de la condición inicial

Usada de esta forma, la función **ode23** calcula la solución numérica y la dibuja

#### >> [t,y]=ode23(funcion,[t0,tf],y0)

Usada en esta forma, la función **ode23**, calcula (numéricamente) la solución del problema, devolviendo dos vectores, **t** e **y**, que proporcionan la aproximación de la solución del problema: **Contractor** 

$$
y(k) \approx \varphi(t(k)), k = 1, 2, \ldots
$$
length $(y)$ 

nombre\_funcion = inline('expresion de la funcion') nombre\_funcion = inline('expresion de la funcion', 'var1', 'var2', …) nombre\_funcion = inline('expresion de la funcion', N)

Construye la "expresion de una función" y le asigna el nombre nombre\_funcion En el primer caso, los argumentos son determinados automáticamente. En el segundo caso, los argumentos de la funcion son especificados: **f(var1,var2,…)** En el tercer caso, se construye una función cuyos argumentos son: **x, P1,…,PN** 

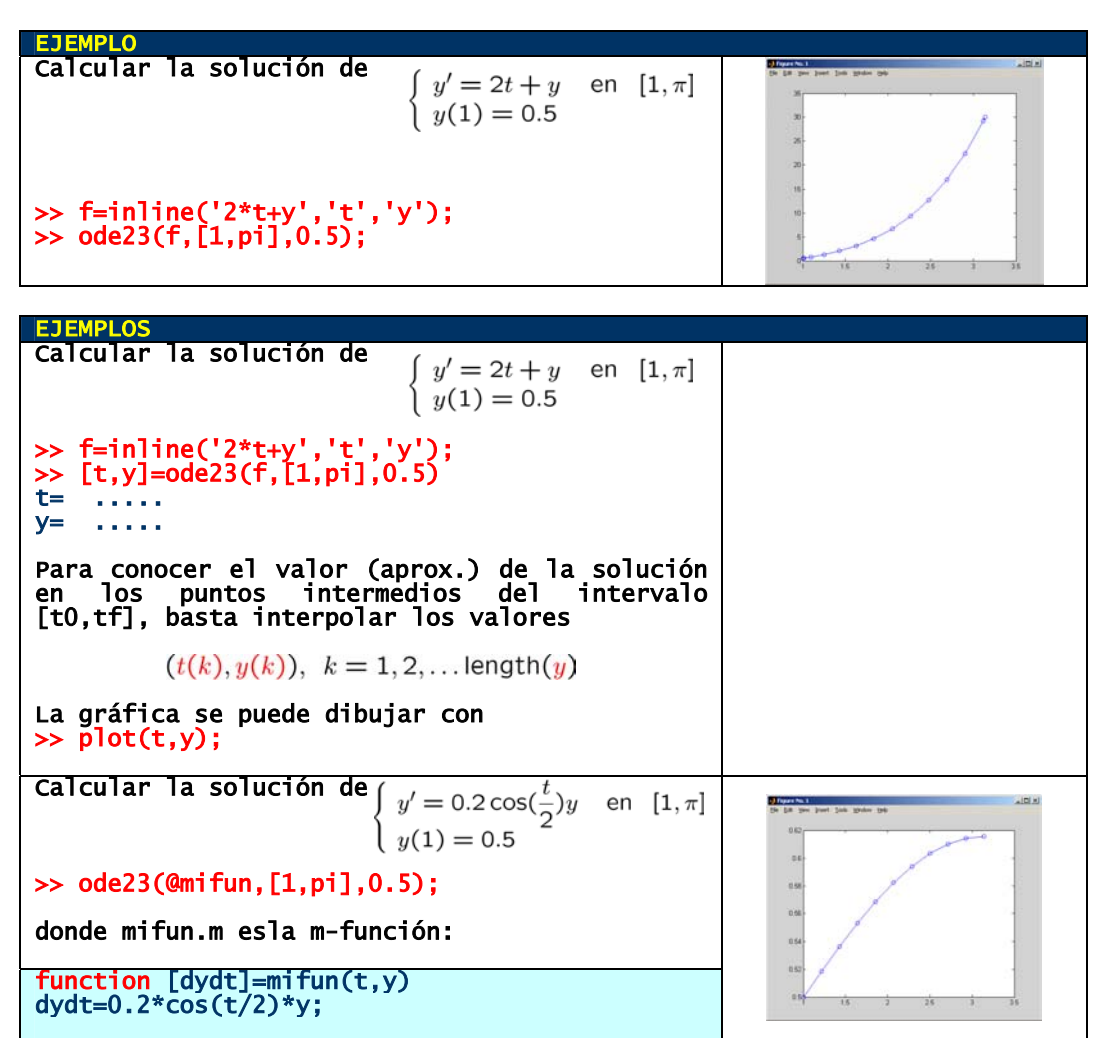

# >> ode23(funcion,[t0,t1,t2,...,tf],y0)

Si se desea **expresamente** conocer los valores de la solución en unos puntos determinados, [t0,t1,t2,...,tf], se puede usar la orden **ode\*\*** en la forma anterior.

> EJEMPLO **Calcular la solución de**<br> $\left\{\n \begin{array}{l}\n y' = 0.2 \cos(\frac{t}{2}) y \quad \text{en} \ \ [1, \pi]\n \end{array}\n\right.$  $y(1) = 0.5$ >> tin=linspace(1,pi,40); >> f=inline('0.2\*cos(t/2)\*y','t','y'); >> ode23(f,tin,0.5);

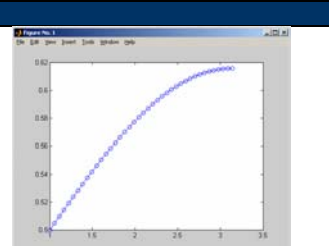

>> ode23(@fun,[t0,tf],y0,options,p1,p2,...) Las funciones **ode\*\*** se pueden utilizar, también, en esta forma, donde: **options** permite dar valores a una serie de parámetros que intervienen en el cálculo. Ver documentación para más detalles. Si no se necesita, poner una matriz vacía: **[]** en su lugar. **p1,p2,...** son parámetros que serán pasados como argumentos a la mfunción **fun.m** cuando sea llamada.

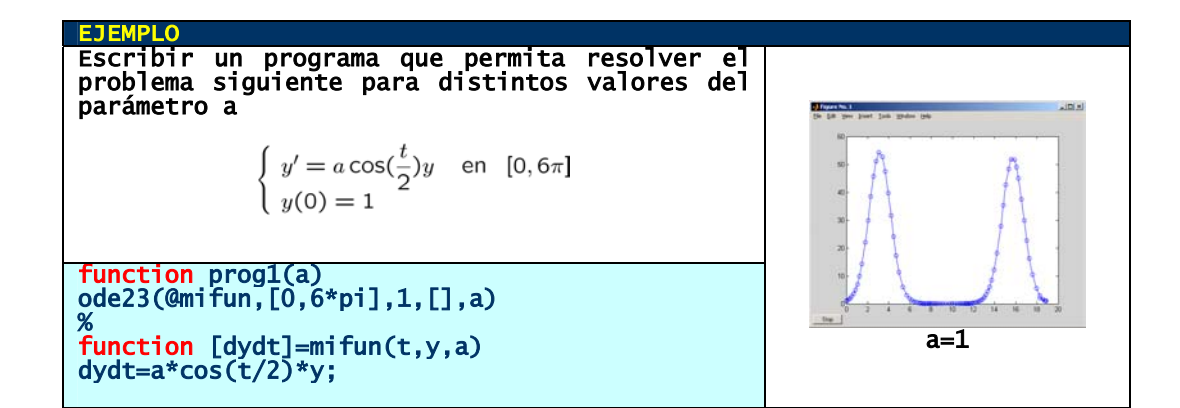

#### Resolución de sistemas diferenciales

Se resuelven exactamente igual, teniendo en cuenta que, en este caso, la función del segundo miembro y la condición inicial toman valores vectoriales.

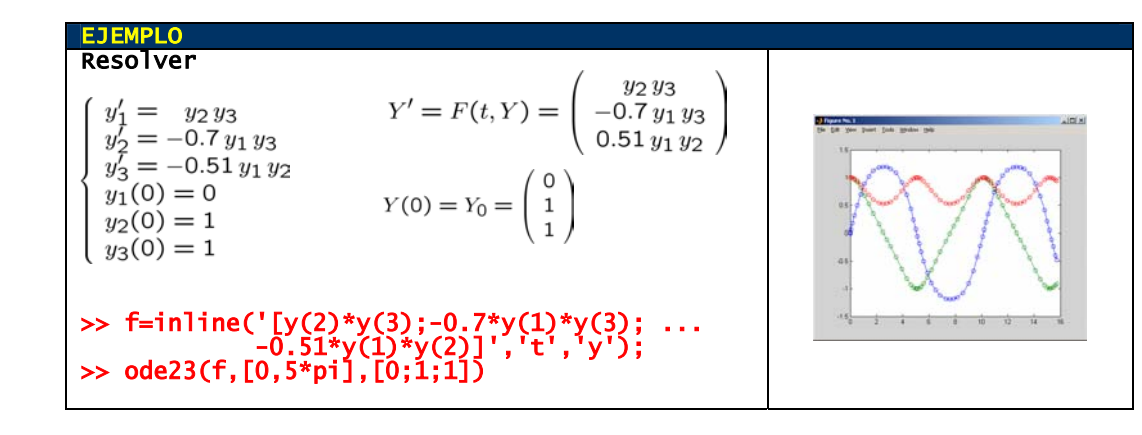

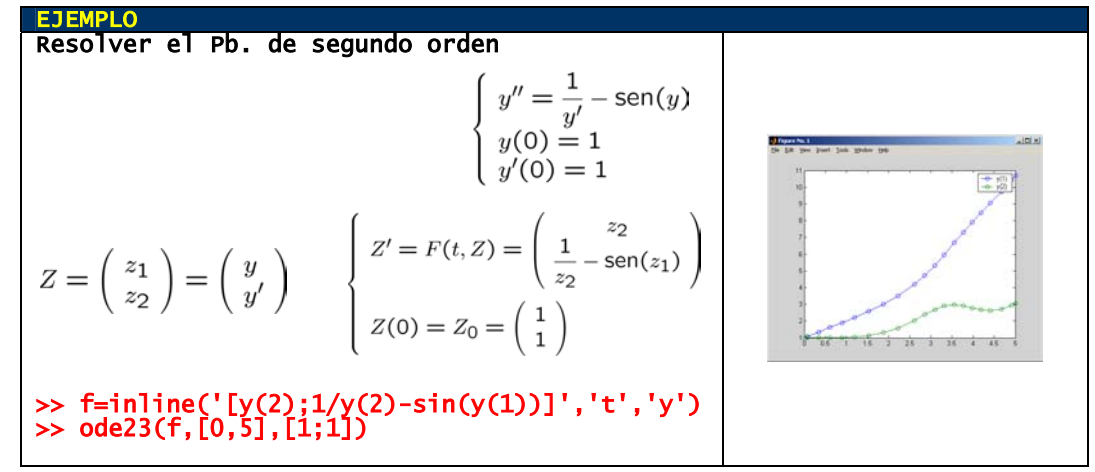

# **9. RAÍCES DE ECUACIONES, CÁLCULO DE MÍNIMOS Y DE INTEGRALES DEFINIDAS**

# **9.1. Raíces de ecuaciones**

La búsqueda de soluciones de ecuaciones escalares no lineales **f(x)=0** se hace, en MATLAB, mediante la función

#### >> fzero(funcion,x0)

**funcion** es el nombre de una función que evalúa la función **f(x)**  Puede ser - un objeto **inline** o bien - una referencia a una m-funcion fun.m: **@fun** 

**x0** es un valor "próximo" al cero que se busca

# >> [x,fval]=fzero(funcion,x0)

devuelve la raíz encontrada, **x**, y el valor de la función en **x** (si el algoritmo no converge, **x=NaN**)

#### >> fzero(funcion,[a,b])

**[a,b]** tiene que ser un intervalo donde la función cambia de signo. Tiene que ser  $signo(f(a)) \neq signo(f(b))$ 

>> fzero(@fun,x0,options,p1,p2,. . .)

**options** permite dar valores a una serie de parámetros que intervienen en el cálculo. Ver documentación de MATLAB para más detalles. Si no se necesita, poner una matriz vacía: **[]** en su lugar.

**p1,p2,...** son parámetros que serán pasados como argumentos a la mfunción **fun.m** cuando sea llamada.

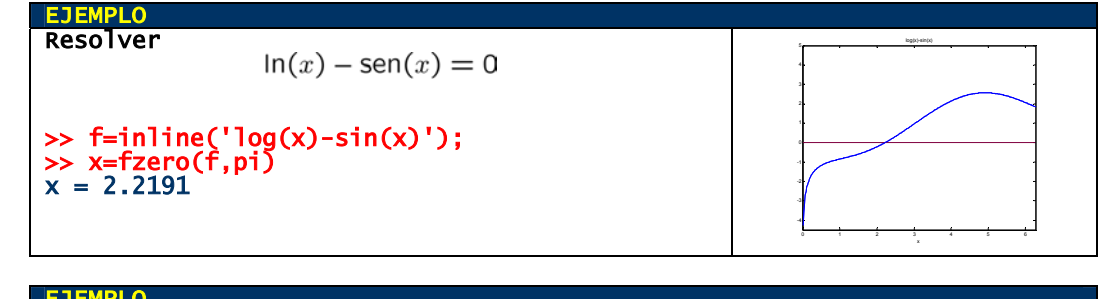

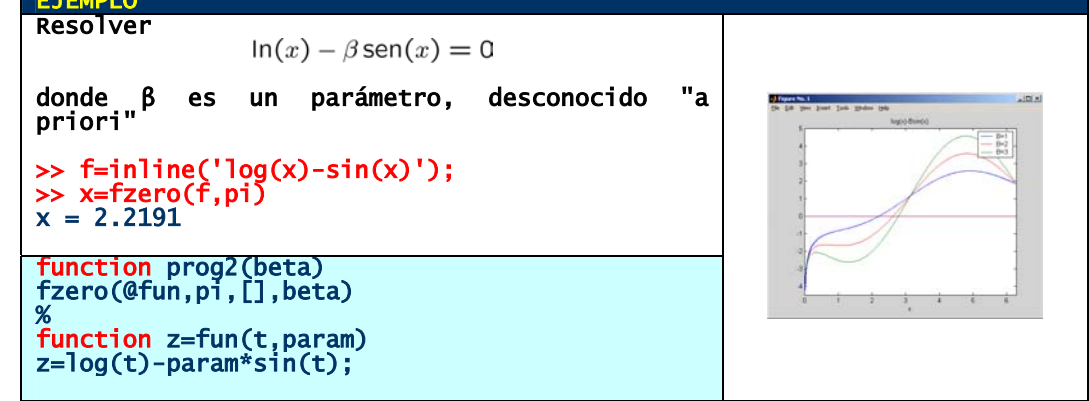

# **9.2. Búsqueda de mínimos**

El cálculo de mínimos relativos de funciones no lineales  $f: \mathbf{R}^N \longrightarrow \mathbf{R}$  se hace, con MATLAB, mediante la función:

#### >> fminsearch(funcion,x0)

**funcion** es el nombre de una función que evalúa la función **f(x)**  Puede ser - un objeto **inline** o bien

- una referencia a una m-funcion fun.m: **@fun** 

**x0** es un valor "próximo" al mínimo que se busca

# >> [x,fvalor]=fminsearch(funcion,x0)

devuelve el minimizador encontrado, **x**, y el valor de la función en **x** (si el algoritmo no converge, **x=NaN**)

 >> fminsearch(@fun,x0,options,p1,p2,...)

> **options** permite dar valores a una serie de parámetros que intervienen en el cálculo. Ver documentación de MATLAB para más detalles. Si no se necesita, poner una matriz vacía: **[]** en su lugar.

**p1,p2,...** son parámetros que serán pasados como argumentos a la mfunción **fun.m** cuando sea llamada

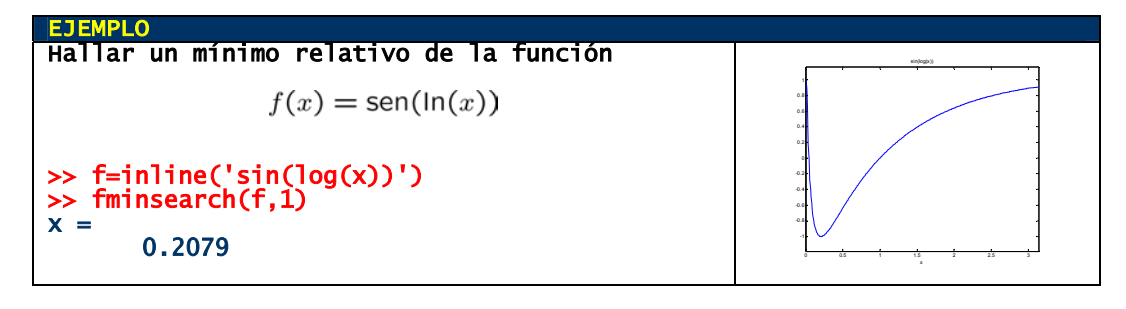

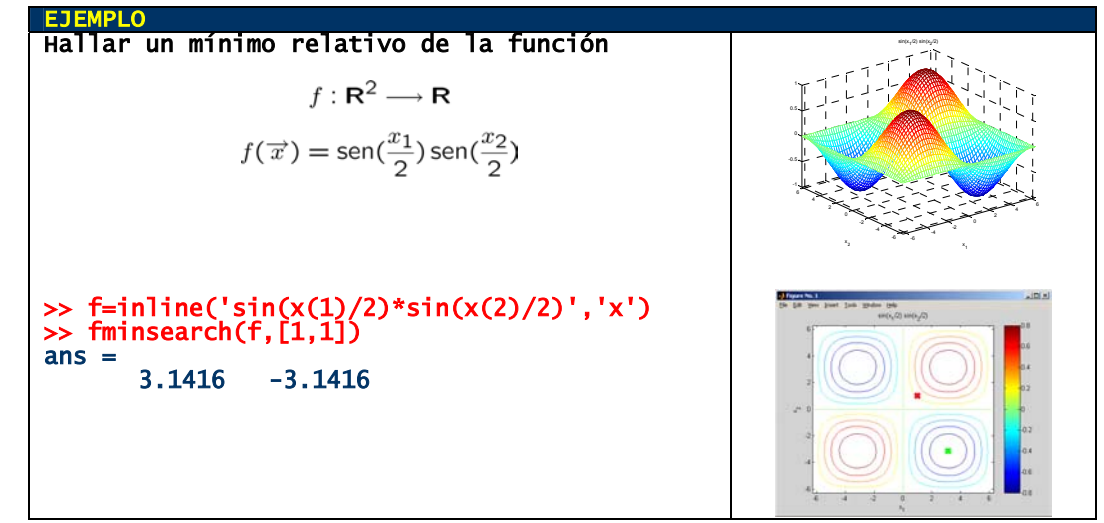

La búsqueda de mínimos absolutos en un intervalo acotado de funciones escalares se hace mediante la función

# >> fminbnd(funcion,x1,x2)

**funcion** es el nombre de una función que evalúa la función **f(x)**  Puede ser - un objeto **inline** o bien - una referencia a una m-funcion fun.m: **@fun** 

**x1, x2** son los extremos del intervalo

# >> [x,fvalor]=fminbnd(funcion,x1,x2)

devuelve el minimizador,**x**, y el valor de la función en **x**

#### >> fminbnd(@fun,x1,x2,options,p1,p2,...)

mismo significado que en los casos anteriores

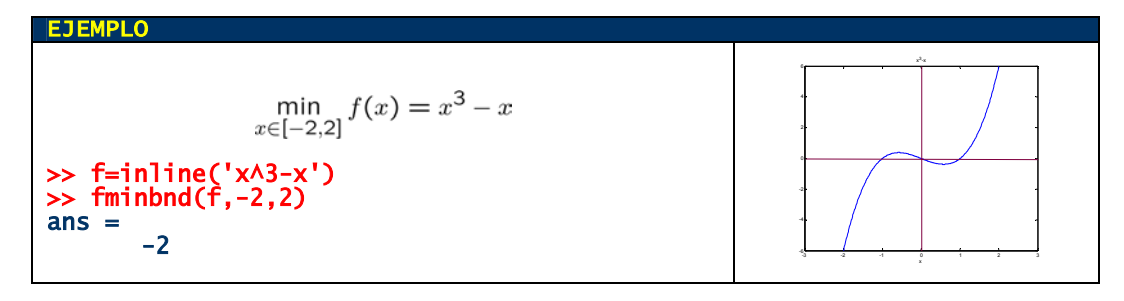

## **9.3. Cálculo de integrales definidas**

El cálculo numérico de integrales definidas de funciones de una variable real

$$
\int_{a}^{b} f(x) \, dx
$$

se hace en MATLAB mediante la función:

## >> quad(fun,a,b)

**funcion** es el nombre de una función que evalúa la función **f(x)**  Puede ser - un objeto **inline** o bien - una referencia a una m-funcion fun.m: **@fun**  Debe aceptar un argumento vectorial, **x**, y devolver un argumento vectorial: el integrando evaluado en cada elemento de **x** 

#### >> quad(@fun,a,b,[],[],p1,p2,..)

permite pasar **p1,p2,...** como argumentos a la función: **fun(x,p1,p2,...)** 

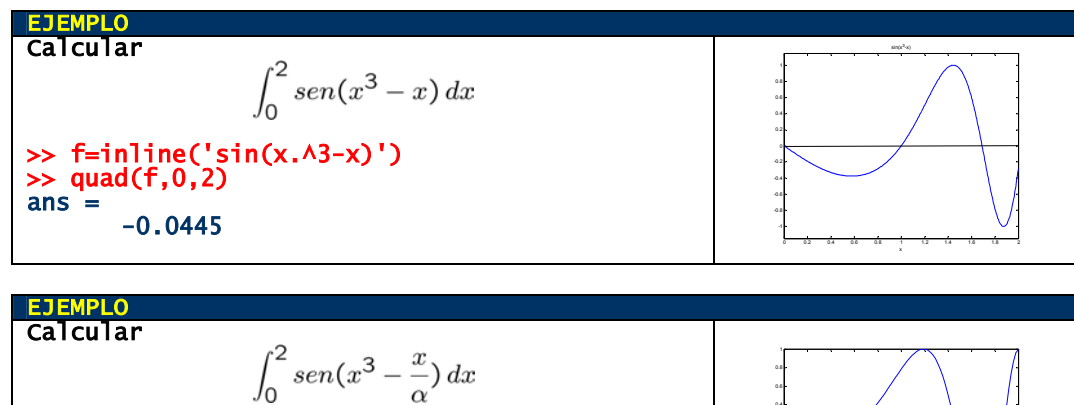

function prog5(a) quad(@fun,0,2,[],[],a) % function [z]=fun(t,alpha) z=sin(t.^3-(t/alpha)); <sup>0</sup> 0.2 0.4 0.6 0.8 <sup>1</sup> 1.2 1.4 1.6 1.8 <sup>2</sup> -1 -0.8 0 0.4 α=10